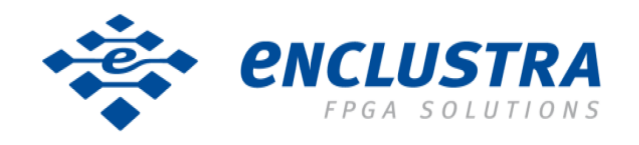

# **Mercury+ XU9 SoC Module**

# **User Manual**

#### **Purpose**

The purpose of this document is to present the characteristics of Mercury+ XU9 SoC module to the user, and to provide the user with a comprehensive guide to understanding and using the Mercury+ XU9 SoC module.

#### **Summary**

This document first gives an overview of the Mercury+ XU9 SoC module followed by a detailed description of its features and configuration options. In addition, references to other useful documents are included.

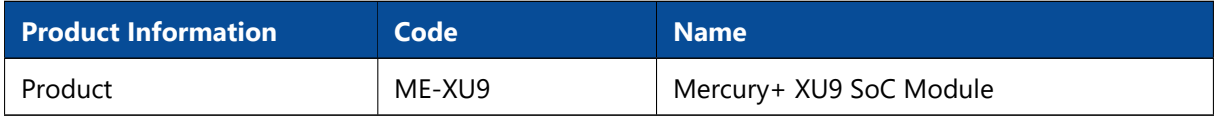

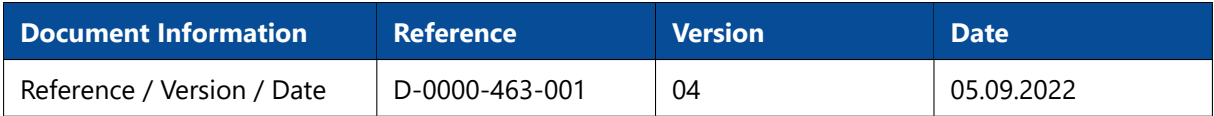

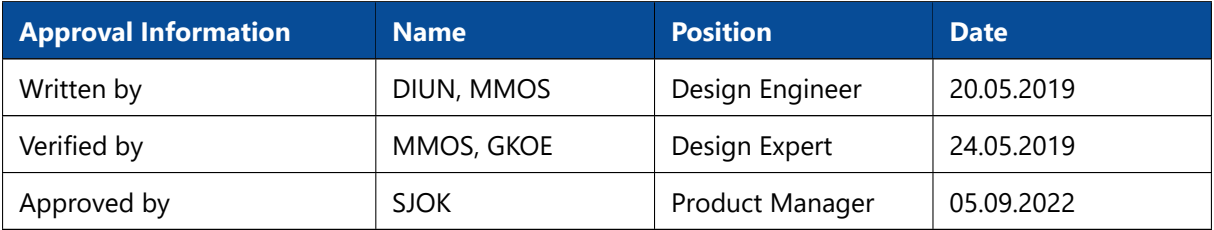

## **Copyright Reminder**

Copyright 2022 by Enclustra GmbH, Switzerland. All rights are reserved.

Unauthorized duplication of this document, in whole or in part, by any means is prohibited without the prior written permission of Enclustra GmbH, Switzerland.

Although Enclustra GmbH believes that the information included in this publication is correct as of the date of publication, Enclustra GmbH reserves the right to make changes at any time without notice.

All information in this document is strictly confidential and may only be published by Enclustra GmbH, Switzerland.

All referenced trademarks are the property of their respective owners.

#### **Document History**

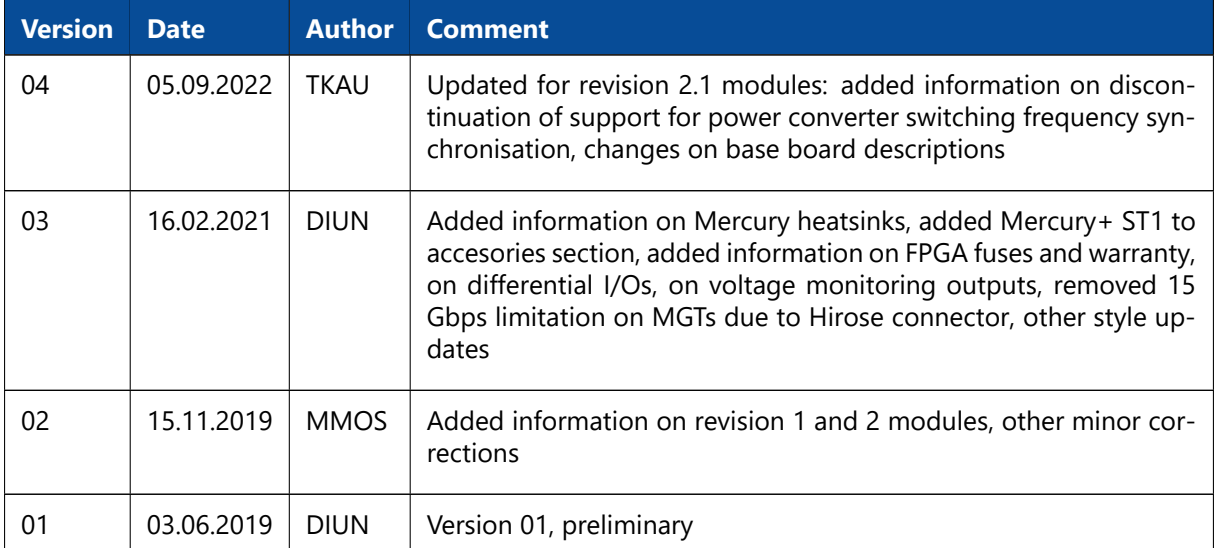

## **Table of Contents**

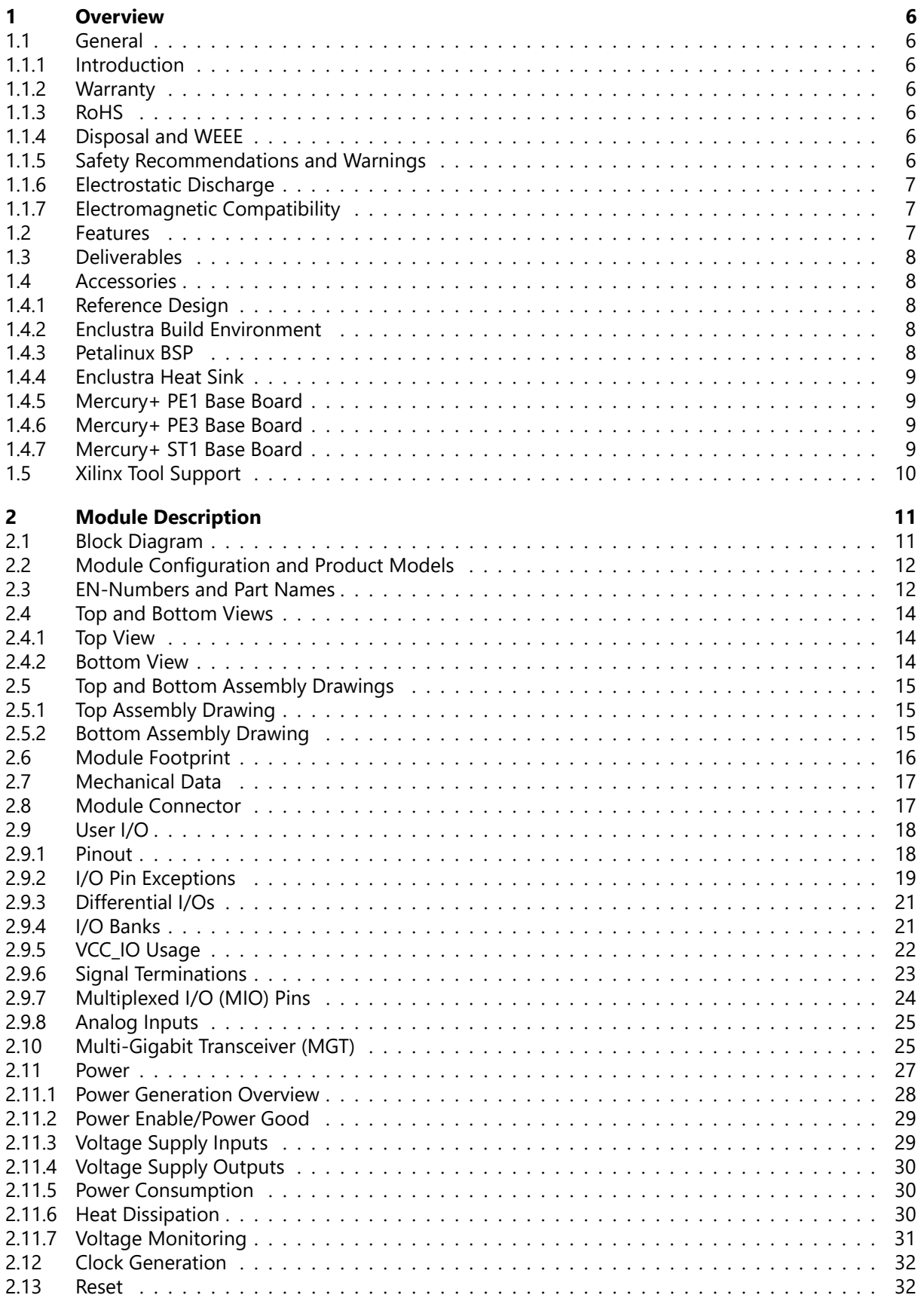

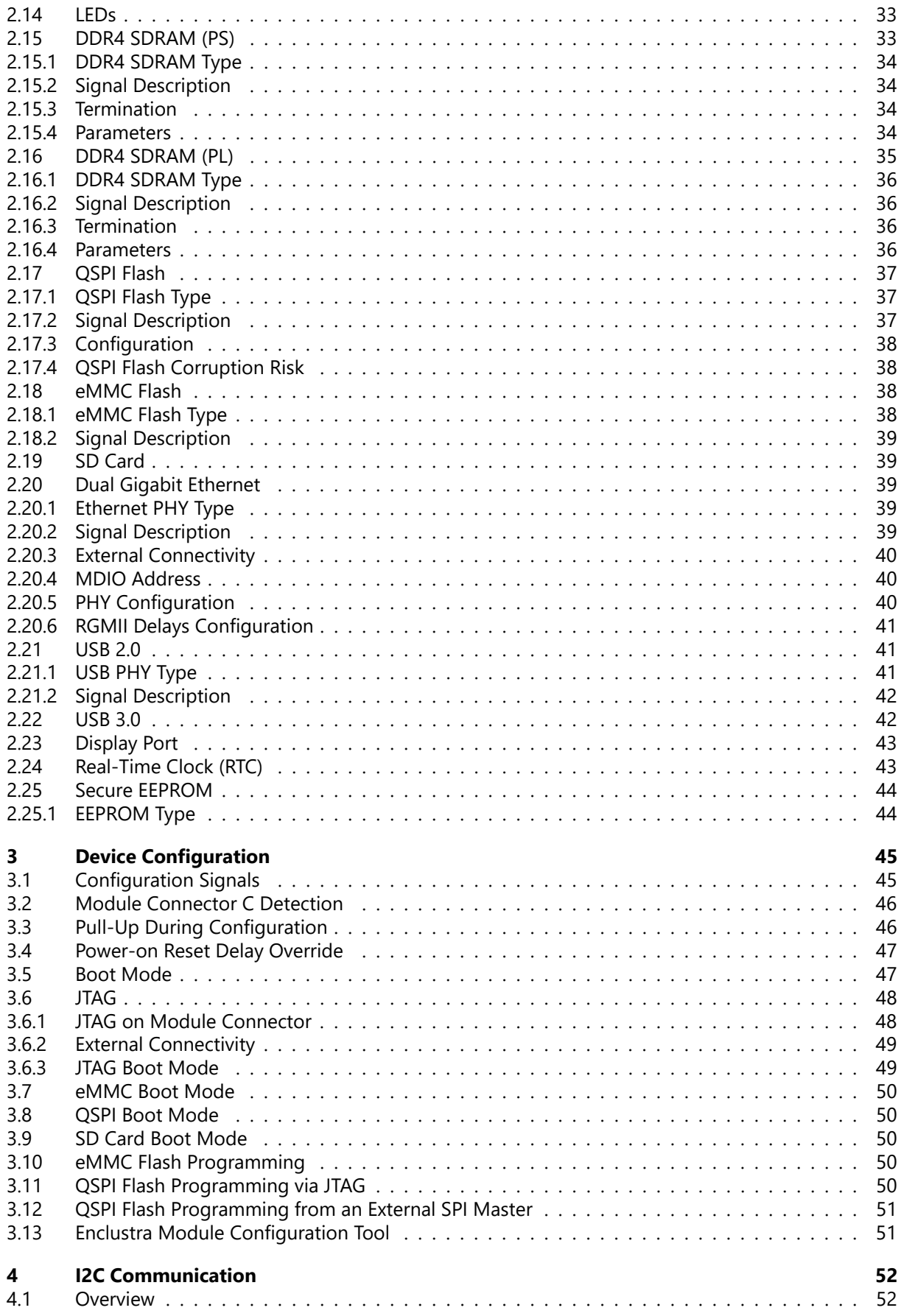

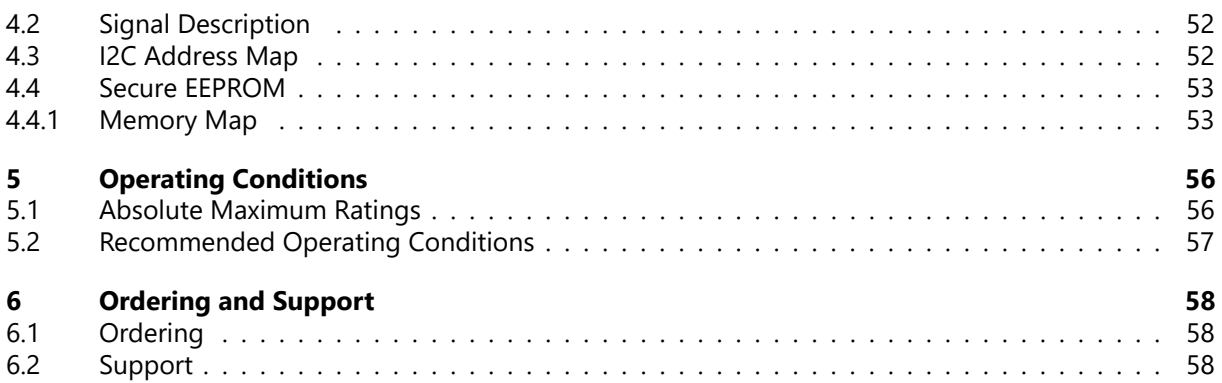

# <span id="page-5-0"></span>**1 Overview**

# <span id="page-5-1"></span>**1.1 General**

## <span id="page-5-2"></span>**1.1.1 Introduction**

The Mercury+ XU9 SoC module combines the Xilinx Zynq® UltraScale+ MPSoC (Multiprocessor Systemon-Chip) device with USB 3.0, PCIe® Gen3  $\times$ 16, PCIe® Gen2  $\times$ 4, two USB 2.0 PHYs, two Gigabit Ethernet PHYs, DDR4 SDRAM with Error Correction Code (ECC), eMMC flash, multi-gigabit transceivers, high-speed LVDS I/O, and is available in industrial temperature range, forming a complete and powerful embedded processing system.

The use of the Mercury+ XU9 SoC module, in contrast to building a custom MPSoC hardware, significantly reduces development effort and redesign risk and improves time-to-market for the embedded system.

Together with Mercury+ base boards, the Mercury+ XU9 SoC module allows the user to quickly build a system prototype and start with application development.

The Enclustra Build Environment [\[16\]](#page-60-1) is available for the Mercury+ XU9 SoC module. This build system allows the user to quickly set up and run Linux on any Enclustra SoC module. It allows the user to choose the desired target and download all the required binaries, such as bitstream and FSBL (First Stage Boot Loader). It downloads and compiles all required software, such as U-Boot, Linux, and BusyBox based root file system.

## <span id="page-5-3"></span>**1.1.2 Warranty**

Please refer to the General Business Conditions, available on the Enclustra website [\[1\]](#page-60-2).

#### **Warning!**

*Please note that the warranty of an Enclustra module is voided if the FPGA fuses are blown. This operation is done at own risk, as it is irreversible. Enclustra cannot test the module in case of a warranty product return.*

## <span id="page-5-4"></span>**1.1.3 RoHS**

The Mercury+ XU9 SoC module is designed and produced according to the Restriction of Hazardous Substances (RoHS) Directive (2011/65/EC).

#### <span id="page-5-5"></span>**1.1.4 Disposal and WEEE**

The Mercury+ XU9 SoC module must be properly disposed of at the end of its life.

The Waste Electrical and Electronic Equipment (WEEE) Directive (2002/96/EC) is not applicable for the Mercury+ XU9 SoC module.

#### <span id="page-5-6"></span>**1.1.5 Safety Recommendations and Warnings**

Mercury+ modules are not designed to be "ready for operation" for the end-user. These can only be used in combination with suitable base boards. Proper configuration of the hardware before usage is required. Ensure that the power supply is disconnected from the board before inserting or removing the Mercury+ XU9 SoC module, connecting interfaces, or connecting jumpers.

Touching the capacitors of the DC-DC converters can lead to voltage peaks and permanent damage; over-voltage on power or signal lines can also cause permanent damage to the module.

## <span id="page-6-0"></span>**1.1.6 Electrostatic Discharge**

Electronic boards are sensitive to electrostatic discharge (ESD). Please ensure that the product is handled with care and only in an ESD-protected environment.

## <span id="page-6-1"></span>**1.1.7 Electromagnetic Compatibility**

The Mercury+ XU9 SoC module is a Class A product (as defined in IEC 61000-3-2 standard) and is not intended for use in domestic environments. The product may cause electromagnetic interference, for which appropriate measures must be taken.

## <span id="page-6-2"></span>**1.2 Features**

- Xilinx Zynq® UltraScale+™ MPSoC
	- XCZU4CG/XCZU4EV/XCZU5EV/XCZU7EV device
	- FBVB900 package
	- Dual-/Quad-core ARM® Cortex™-A53 MPCore™ up to 1.333 GHz
	- Dual-core ARM® Cortex™-R5 MPCore™ up to 533 MHz
	- Mali-400 MP2 GPU (not for CG variants)
	- H.264 / H.265 Video Codec (only for EV variants)
	- Xilinx 16nm FinFET+ FPGA fabric
- 192 user I/Os
	- 14 ARM peripheral I/Os (SPI, SDIO, CAN, I2C, UART)
	- 78 FPGA I/Os (single-ended, differential or analog)
		- 30 HP I/Os
			- 26 I/Os at 1.2 V (fixed voltage)
			- 4 I/Os up to 3.3 V (routed via level shifters)
		- 48 HD I/Os (up to 3.3 V)
	- 100 MGT signals (clock and data)
		- 80 GTH MGT signals
		- 20 GTR MGT signals
- *Speedgrade 1 devices*: 16 GTH MGTs @ 12.5 Gbit/sec and 8 reference input clock differential pairs
- *Other devices*: 16 GTH MGTs @ 16.375 Gbit/sec and 8 reference input clock differential pairs
- PCIe Gen3  $\times$ 16 (Xilinx built-in PCIe integrated block using GTH lines)
- 4 GTR MGTs @ 6 Gbit/sec and 2 reference input clock differential pairs
- PCIe Gen2  $\times$ 4 (Xilinx built-in PCIe hard block using GTR lines)
- Up to 4 GB DDR4 SDRAM with ECC on PS side
- Up to 2 GB DDR4 SDRAM on PL side
- 64 MB quad SPI flash
- 16 GB eMMC flash
- 2  $\times$  Gigabit Ethernet PHY (one PHY shared with one of the USB PHYs)
- $\bullet$  2  $\times$  USB 2.0 PHYs
	- PHY0 configured as host or device
	- PHY1 configured as host (shared with one of the Gigabit Ethernet PHYs)
- USB 3.0 (Xilinx built-in USB 3.0 hard block using GTR lines)
- Real-time clock
- CAN, UART, SPI, I2C, SDIO/MMC
- 5 to 15 V supply voltage

# <span id="page-7-0"></span>**1.3 Deliverables**

- Mercury+ XU9 SoC module
- Mercury+ XU9 SoC module documentation, available via download:
	- Mercury+ XU9 SoC Module User Manual (this document)
	- Mercury+ XU9 SoC Module Reference Design [\[2\]](#page-60-3)
	- Mercury+ XU9 SoC Module IO Net Length Excel Sheet [\[3\]](#page-60-4)
	- Mercury+ XU9 SoC Module FPGA Pinout Excel Sheet [\[4\]](#page-60-5)
	- Mercury+ XU9 SoC Module User Schematics (PDF) [\[5\]](#page-60-6)
	- Mercury+ XU9 SoC Module Known Issues and Changes [\[6\]](#page-60-7)
	- Mercury+ XU9 SoC Module Footprint (Altium, Eagle, Orcad and PADS) [\[7\]](#page-60-8)
	- Mercury+ XU9 SoC Module 3D Model (PDF) [\[8\]](#page-60-9)
	- Mercury+ XU9 SoC Module STEP 3D Model [\[9\]](#page-60-10)
	- Mercury Mars Module Pin Connection Guidelines [\[10\]](#page-60-11)
	- Mercury Master Pinout [\[11\]](#page-60-12)
	- Mercury Heatsink Application Note [\[20\]](#page-60-13)
	- Enclustra Build Environment [\[16\]](#page-60-1) (Linux build environment; refer to Section [1.4.2](#page-7-3) for details)
	- Enclustra Build Environment How-To Guide [\[17\]](#page-60-14)
	- Petalinux BSP and Documentation [\[18\]](#page-60-15)

# <span id="page-7-1"></span>**1.4 Accessories**

## <span id="page-7-2"></span>**1.4.1 Reference Design**

The Mercury+ XU9 SoC module reference design features an example configuration for the Zynq Ultra-Scale+ MPSoC device, together with an example top level HDL file for the user logic.

A number of software applications are available for the reference design, that show how to initialize the peripheral controllers and how to access the external devices. Pre-compiled binaries are included in the archive, so that the user can easily check that the hardware is functional.

The reference design can be downloaded from Github: <https://github.com/enclustra>.

#### <span id="page-7-3"></span>**1.4.2 Enclustra Build Environment**

The Enclustra Build Environment (EBE) [\[16\]](#page-60-1) enables the user to quickly set up and run Linux on any Enclustra SoC module or system board. It allows the user to choose the desired target, and download all the required binaries, such as bitstream and FSBL. It downloads and compiles all required software, such as U-Boot, Linux, and BusyBox based root file system.

The Enclustra Build Environment features a graphical user interface (GUI) and a command line interface (CLI) that facilitates the automatic build flow.

The Enclustra Build Environment How-To Guide [\[17\]](#page-60-14) describes in more detail how to use the EBE to customize the provided software for the user application. The document provides information on the configuration options for U-boot, Linux kernel and Buildroot, debugging possibilities for Linux applications, customization of device trees and integration of existing or new kernel drivers.

## <span id="page-7-4"></span>**1.4.3 Petalinux BSP**

The Enclustra Petalinux BSPs enable the user to quickly set up a Petalinux project and to run Linux on the Enclustra SoC module or system board.

<span id="page-7-5"></span>The documentation [\[18\]](#page-60-15) describes the build process in detail and allows a user without Petalinux knowledge to build and run the desired design on the target hardware.

## **1.4.4 Enclustra Heat Sink**

For Mercury modules an Enclustra heat sink is available for purchase along with the product. Please refer to section [2.11.6](#page-29-1) for further information on the available cooling options.

## <span id="page-8-0"></span>**1.4.5 Mercury+ PE1 Base Board**

The Mercury+ PE1 is a versatile PCIe® x4 base board equipped with a multitude of I/O interfaces for use with the Mercury/Mercury+ family of FPGA and SoC modules, providing a head start for building custom FPGA and SoC based hardware systems.

It is compatible with a multitude of FMC boards from different suppliers to use in data acquisition systems, motor control, display and camera interfaces, software defined radio and more. The board is equally well suited for rapid prototyping and for building FPGA systems without designing custom hardware.

For more information visit

<https://www.enclustra.com/en/products/base-boards/mercury-pe1-200-300-400/>.

Please note that the available features depend on the equipped Mercury module type and on the selected base board variant.

#### **Warning!**

*Due to the pinout assignments (pin types and I/O voltage levels) on module connectors B and C, affecting the FMC interfaces, the compatibility of the Mercury+ XU9 SoC module to the Mercury+ PE1 base board is limited. It is recommended to check the FMC card pinout in detail with the Enclustra Mercury Master Pinout and with the module and base board schematics.*

#### <span id="page-8-1"></span>**1.4.6 Mercury+ PE3 Base Board**

The Mercury+ PE3 is a versatile PCIe® x8 base board equipped with a multitude of I/O interfaces for use with the Mercury/Mercury+ family of FPGA and SoC modules, providing a head start for building custom FPGA and SoC based hardware systems.

This high performance base board provides a versatile set of I/O connectivity options, specialized for high-speed communication and video applications, including SFP+, QSFP+, HDMI, USB Type-C and Firefly. The board is equally well suited for rapid prototyping and for building FPGA systems without designing custom hardware.

For more information visit <https://www.enclustra.com/en/products/base-boards/mercury-pe3/>.

Please note that the available features depend on the equipped Mercury module type and on the selected base board variant.

#### <span id="page-8-2"></span>**1.4.7 Mercury+ ST1 Base Board**

The Mercury+ ST1 board is a compact, low-cost base board equipped with a multitude of I/O interfaces for use with the Mercury/Mercury+ family of FPGA and SoC modules.

It provides a versatile set of I/O connectivity options, specialized for video applications, including MIPI, HDMI and SFP+. The board is equally well suited for rapid prototyping and for building FPGA systems without designing custom hardware.

For more information visit <https://www.enclustra.com/en/products/base-boards/mercury-st1/>.

<span id="page-8-3"></span>Please note that the available features depend on the equipped Mercury module type and on the selected base board variant.

# **1.5 Xilinx Tool Support**

The MPSoC devices equipped on the Mercury+ XU9 SoC module are supported by the Vivado HL Web-PACK Edition software, which is available free of charge. Please contact Xilinx for further information.

# <span id="page-10-0"></span>**2 Module Description**

# <span id="page-10-1"></span>**2.1 Block Diagram**

<span id="page-10-2"></span>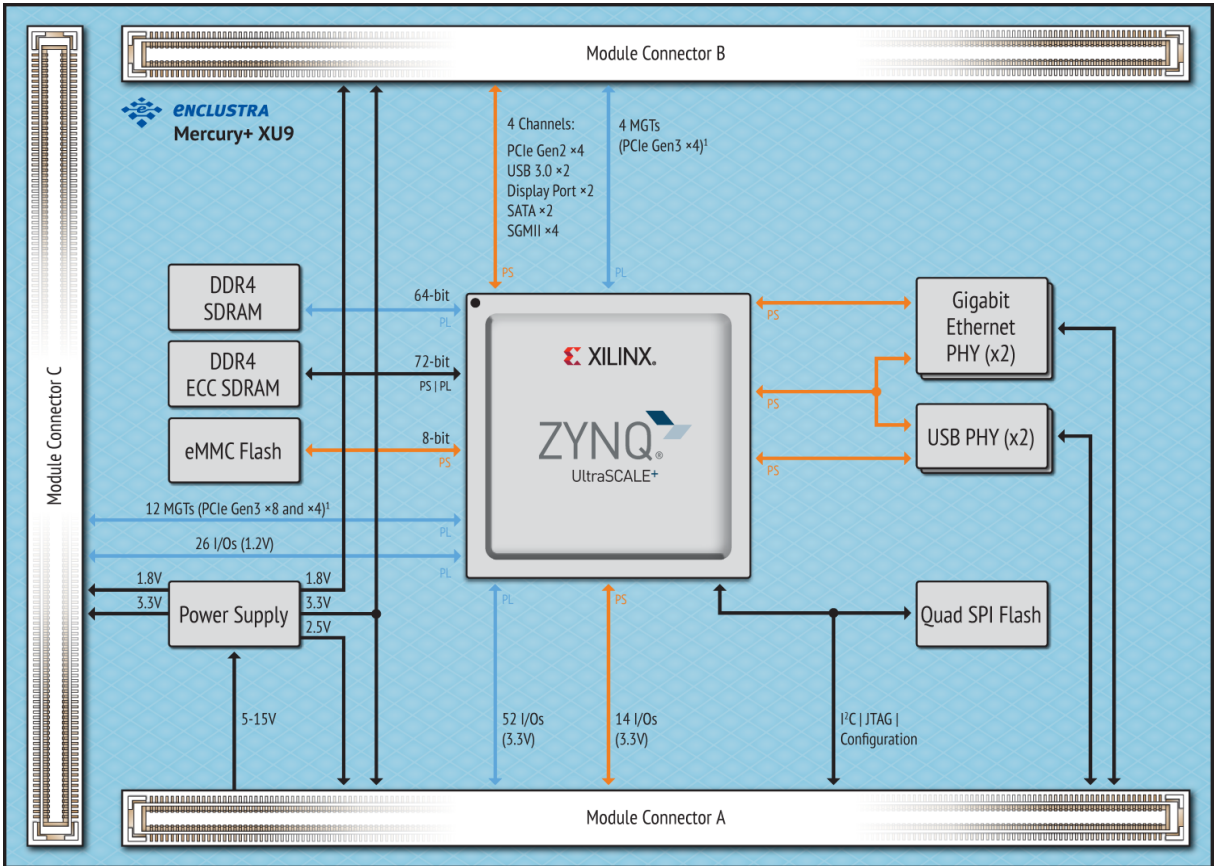

1: PCIe Gen3 x16 available at the system level by merging the MGTs from connectors B and C

*Figure 1: Hardware Block Diagram*

The main component of the Mercury+ XU9 SoC module is the Xilinx Zynq UltraScale+ MPSoC device. All available I/O pins (which are not routed to on-board peripherals) are connected to the Mercury+ module connector, making 92 regular user I/Os available to the user. Further, twenty MGT pairs are available on the module connector, making possible the implementation of several high-speed protocols such as PCIe Gen3  $\times$ 16, PCIe Gen2  $\times$ 4 and USB 3.0 (simultaneous usage of all the interfaces is limited to the available hardware resources i.e. number of transceivers and lane mapping).

The MPSoC device can boot from the on-board QSPI flash, from the eMMC flash or from an external SD card. For development purposes, a JTAG interface is connected to Mercury module connector.

The available standard configurations include a 16 GB eMMC flash, a 64 MB quad SPI flash, up to 4 GB DDR4 SDRAM with ECC connected to the Processing System (PS) and up to 2 GB DDR4 SDRAM connected to the Programmable Logic (PL).

Further, the module is equipped with two Gigabit Ethernet PHYs and two USB 2.0 PHYs, making it ideal for communication applications.

A real-time clock is available on the Xilinx Zynq UltraScale+ MPSoC device.

On-board clock generation is based on a 33.33 MHz crystal oscillator and a 100 MHz LVDS oscillator providing a clock for the PL and a reference clock for the MGT GTR lines. In addition to this, another 27 MHz oscillator delivers a reference clock for the MGT GTR lines.

The module's internal supply voltages are generated from a single input supply of 5 - 15 V DC. Some of these voltages are available on the Mercury module connectors to supply circuits on the base board.

Five LEDs are connected to the MPSoC pins for status signaling.

# <span id="page-11-0"></span>**2.2 Module Configuration and Product Models**

Table [1](#page-11-2) describes the available standard module configurations. Custom configurations are available; please contact Enclustra for further information.

<span id="page-11-2"></span>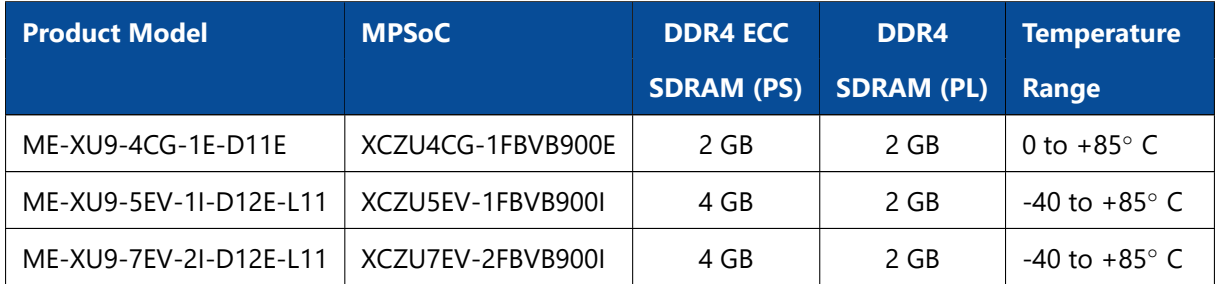

*Table 1: Standard Module Configurations*

The product model indicates the module type and main features. Figure [2](#page-11-3) describes the fields within the product model.

<span id="page-11-3"></span>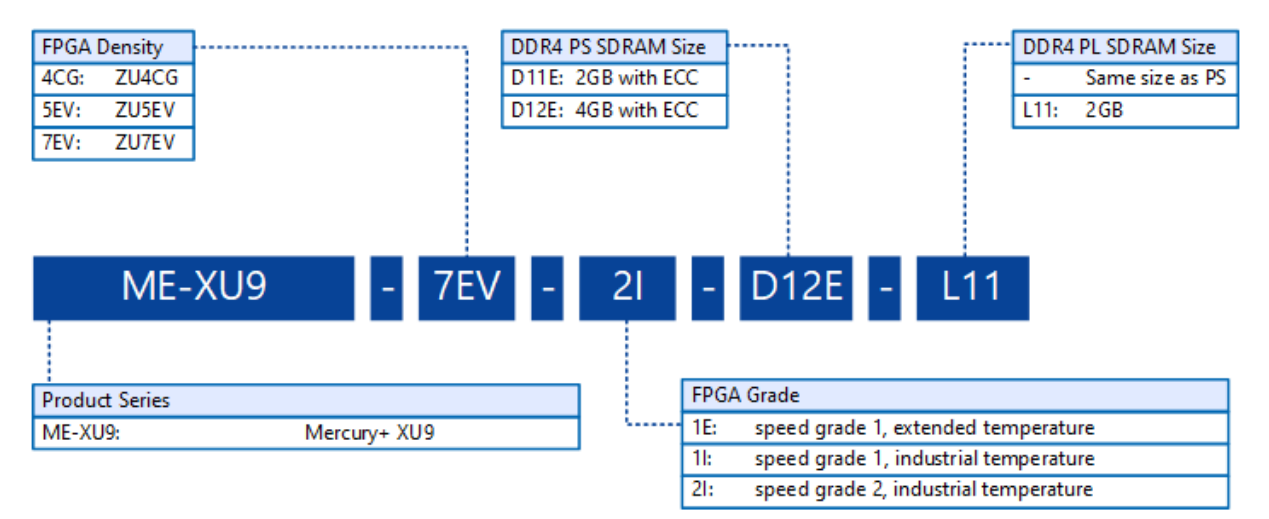

*Figure 2: Product Model Fields*

Please note that for the first revision modules or early access modules, the product model may not respect entirely this naming convention. Please contact Enclustra for details on this aspect.

# <span id="page-11-1"></span>**2.3 EN-Numbers and Part Names**

Every module is uniquely labeled, showing the EN-number and serial number. An example is presented in Figure [3.](#page-12-0)

<span id="page-12-0"></span>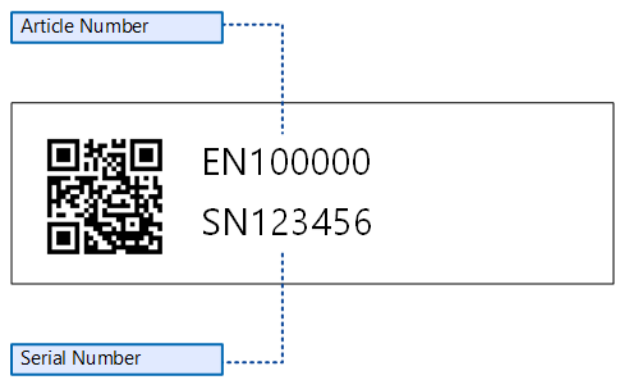

*Figure 3: Module Label*

The correspondence between EN-number and part name is shown in Table [2.](#page-12-1) The part name represents the product model, followed by the revision; the R suffix and number represent the revision number.

The revision changes and product known issues are described in the Mercury+ XU9 SoC Module Known Issues and Changes document [\[6\]](#page-60-7).

<span id="page-12-1"></span>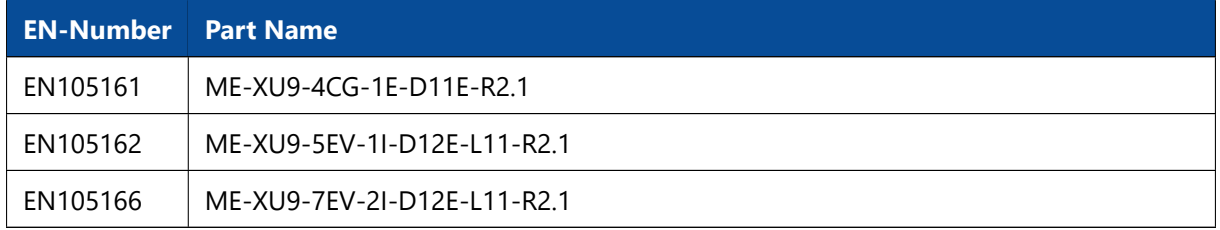

*Table 2: EN-Numbers and Part Names*

# <span id="page-13-0"></span>**2.4 Top and Bottom Views**

## <span id="page-13-1"></span>**2.4.1 Top View**

<span id="page-13-3"></span>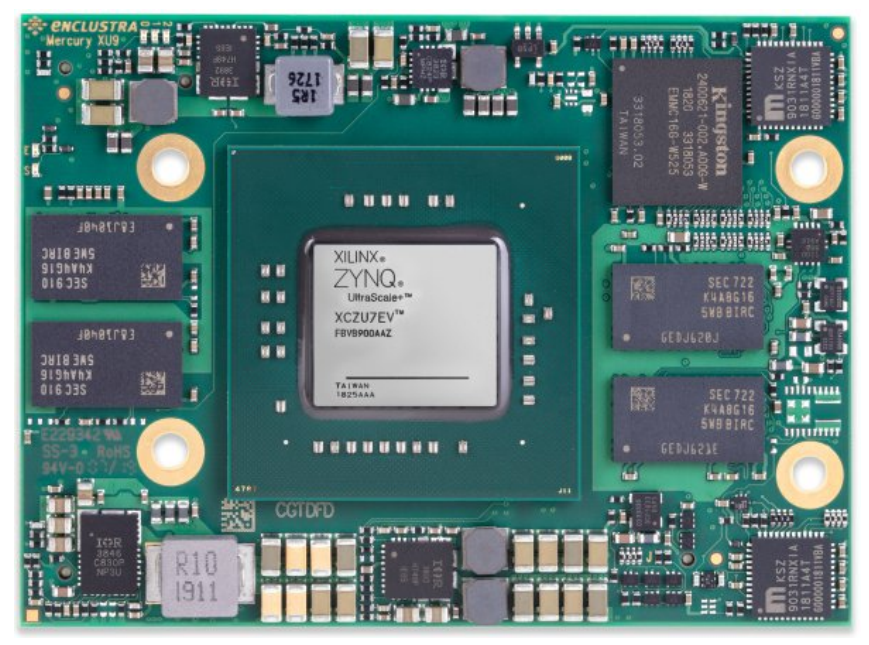

*Figure 4: Module Top View*

## <span id="page-13-2"></span>**2.4.2 Bottom View**

<span id="page-13-4"></span>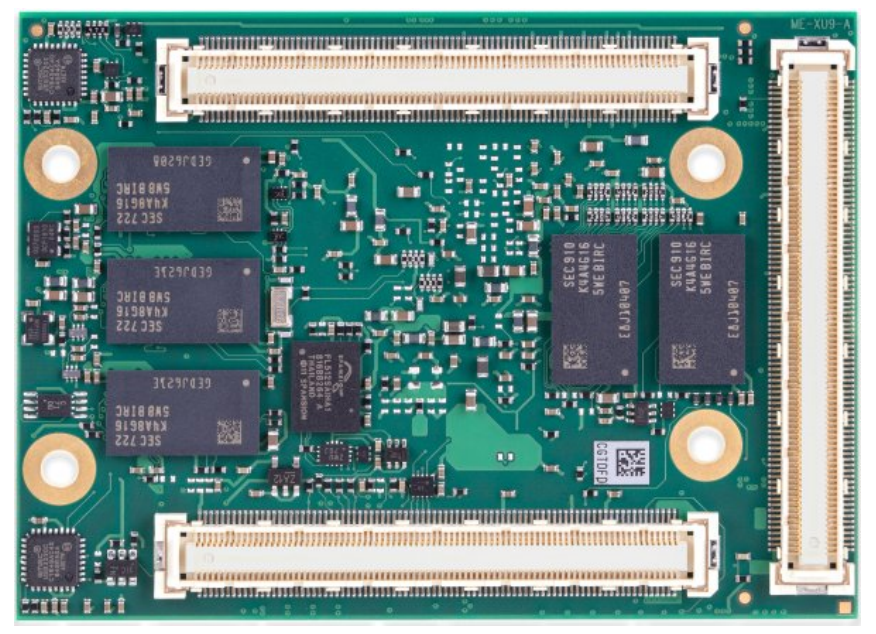

*Figure 5: Module Bottom View*

Please note that depending on the hardware revision and configuration, the module may look slightly different than shown in this document.

# <span id="page-14-0"></span>**2.5 Top and Bottom Assembly Drawings**

## <span id="page-14-1"></span>**2.5.1 Top Assembly Drawing**

<span id="page-14-3"></span>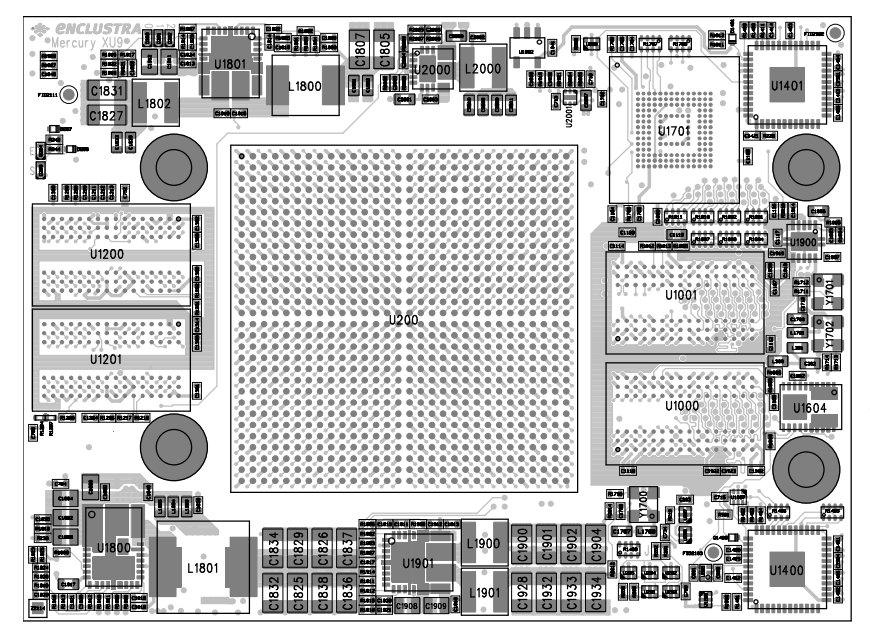

*Figure 6: Module Top Assembly Drawing*

## <span id="page-14-2"></span>**2.5.2 Bottom Assembly Drawing**

<span id="page-14-4"></span>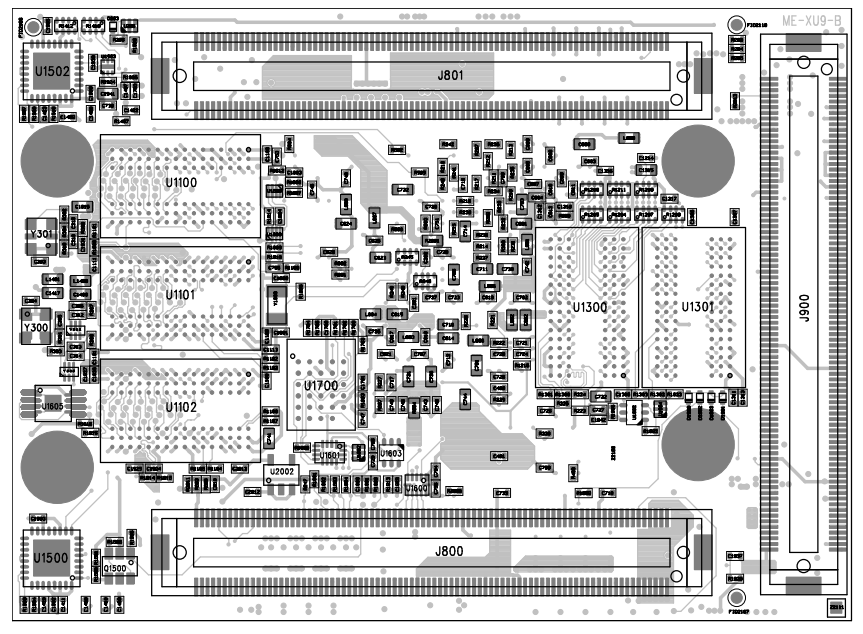

*Figure 7: Module Bottom Assembly Drawing*

Please note that depending on the hardware revision and configuration, the module may look slightly different than shown in this document.

# <span id="page-15-0"></span>**2.6 Module Footprint**

Figure [8](#page-15-2) shows the dimensions of the module footprint on the base board.

Enclustra offers Mercury and Mercury+ modules of various geometries having widths of 56, 64, 65, 72 or 74 mm and having different topologies for the mounting holes. If different module types shall be fixed on the base board by screws, additional mounting holes may be required to accommodate different modules. The footprints of the module connectors for the base board design are available for different PCB design tools (Altium, PADS, Eagle, Orcad) [\[7\]](#page-60-8) and include the required information on the module sizes and holes.

<span id="page-15-2"></span>The maximum component height under the module is dependent on the connector type - refer to Section [2.8](#page-16-0) for detailed connector information.

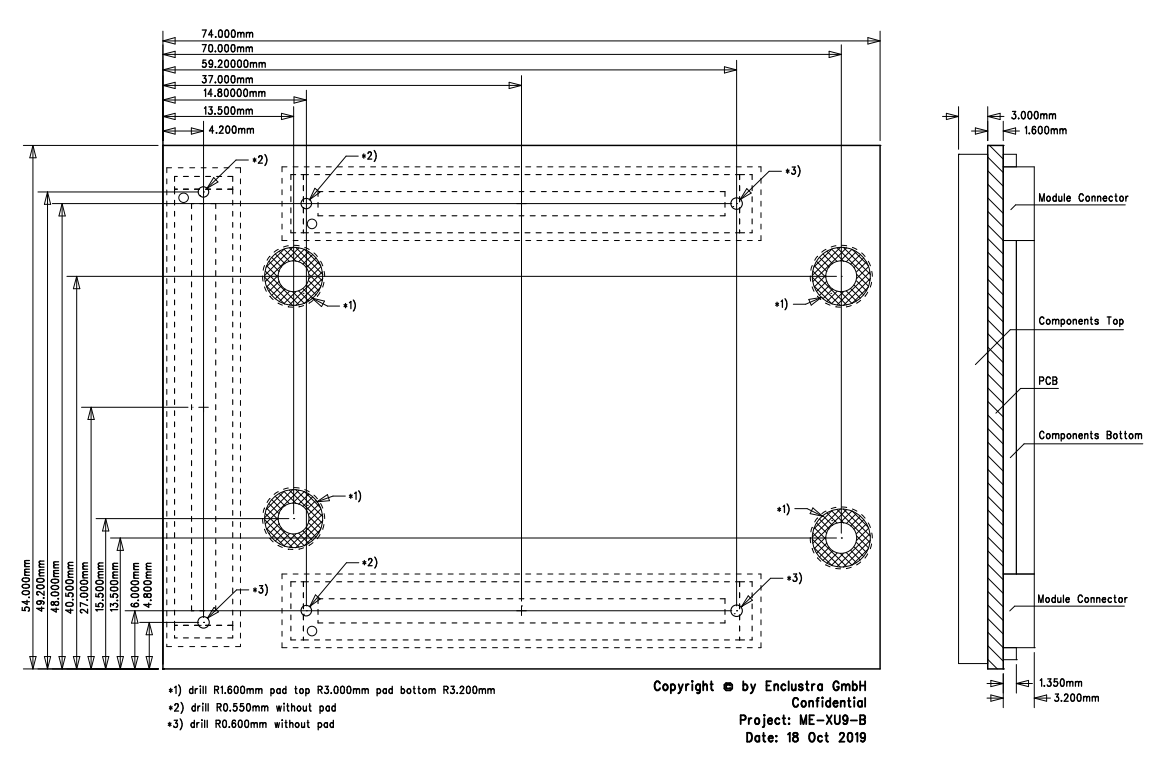

*Figure 8: Module Footprint - Top View*

#### **Warning!**

<span id="page-15-1"></span>*It is possible to mount the Mercury+ XU9 SoC module the wrong way round on the base board - always check that the mounting holes on the base board are aligned with the mounting holes of the Mercury+ XU9 SoC module.*

# **2.7 Mechanical Data**

Table [3](#page-16-1) describes the mechanical characteristics of the Mercury+ XU9 SoC module. A 3D model (PDF) and a STEP 3D model are available [\[8\]](#page-60-9), [\[9\]](#page-60-10).

<span id="page-16-1"></span>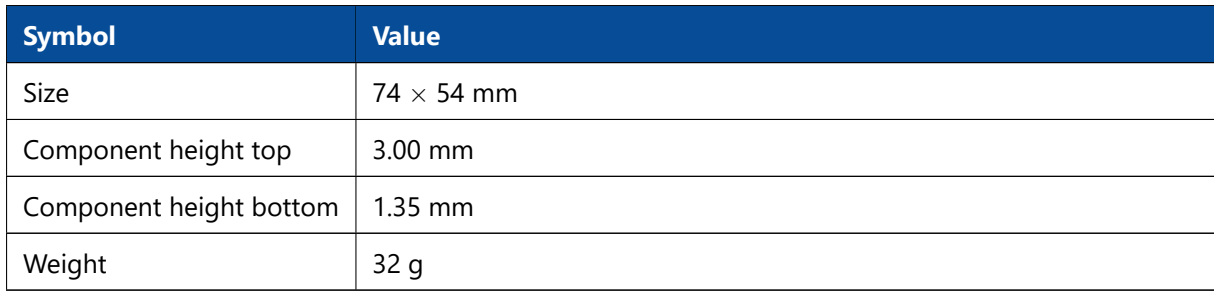

*Table 3: Mechanical Data*

# <span id="page-16-0"></span>**2.8 Module Connector**

Three Hirose FX10 168-pin 0.5 mm pitch headers with a total of 504 pins have to be integrated on the base board. Up to four M3 screws may be used to mechanically fasten the module to the base board. Do not use excessive force to tighten the screws, as this could damage the module.

The pinout of the module connector is found in the Mercury Master Pinout Excel Sheet [\[11\]](#page-60-12). The connector is available in different packaging options and different stacking heights. Some examples are presented in Table [4.](#page-16-2) Please refer to the connector datasheet for more information.

<span id="page-16-2"></span>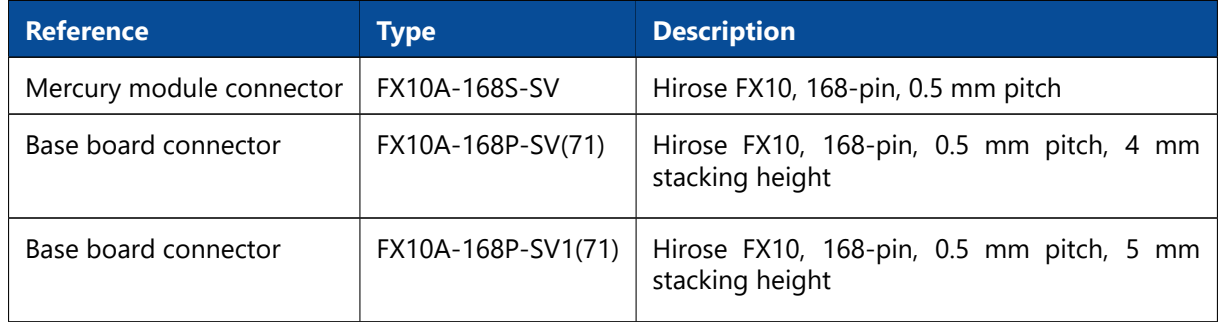

*Table 4: Module Connector Types*

Figure [9](#page-17-2) indicates the pin numbering for the Mercury module connectors from the top view of the base board. The connector pins are numbered as follows:

- Connector A: from J800-1 to J800-168
- Connector B: from J801-1 to J801-168
- Connector C: from J900-1 to J900-168

<span id="page-17-2"></span>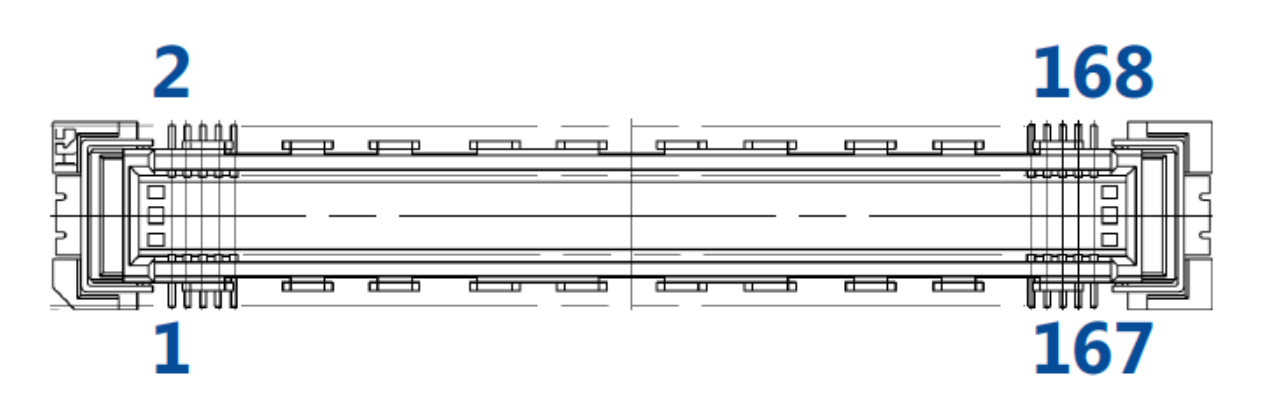

*Figure 9: Pin Numbering for the Module Connector*

#### **Warning!**

*Do not use excessive force to latch a Mercury module into the Mercury connectors on the base board, as this could damage the module and the base board; always make sure that the module is correctly oriented before mounting it into the base board.*

# <span id="page-17-0"></span>**2.9 User I/O**

#### <span id="page-17-1"></span>**2.9.1 Pinout**

Information on the Mercury+ XU9 SoC module pinout can be found in the Enclustra Mercury Master Pinout [\[11\]](#page-60-12), and in the additional document Enclustra Module Pin Connection Guidelines [\[10\]](#page-60-11).

#### **Warning!**

*Please note that the pin types on the schematics symbol of the module connector and in the Master Pinout document are for reference only. On the Mercury+ XU9 SoC module it may be possible that the connected pins do not have the targeted functions (such as primary clocks, differential pins, MGT signals, etc).*

The naming convention for the user I/Os located in HP banks is: IO\_B<BANK>\_L<PAIR><\_SPECIAL\_FUNCTION>\_<PACKAGE\_PIN>\_<POLARITY>.

For example, IO\_B65\_L6\_AD6\_AF10\_P is located on pin AF10 of I/O bank 65, pair 6, it is a System Monitor differential auxiliary analog input capable pin and it has positive polarity, when used in a differential pair.

The HD banks are numbered differently depending on the MPSoC device equipped on the module:

- Bank N represents:
	- I/O bank 46 for ZU4/ZU5 devices
	- I/O bank 47 for ZU7 devices
- Bank O represents:
	- I/O bank 45 for ZU4/ZU5 devices
	- I/O bank 48 for ZU7 devices

The naming convention for the user I/Os located in HD banks is: IO\_B<BANK\_LETTER>\_L<PAIR><\_SPECIAL\_FUNCTION>\_<PACKAGE\_PIN>\_<POLARITY>

For example, IO\_BN\_L7\_HDGC\_AD5\_E13\_N is located on pin E13 of I/O bank N, pair 7, it is a System Monitor differential auxiliary analog input capable pin and also a clock capable pin and it has negative polarity, when used in a differential pair.

The global clock capable pins are marked with "GC" (HP I/O banks) or with "HDGC" (HD I/O banks) in the signal name. For details on their function and usage, please refer to the Xilinx documentation.

Table [5](#page-18-1) includes information related to the total number of I/Os available in each I/O bank and possible limitations.

<span id="page-18-1"></span>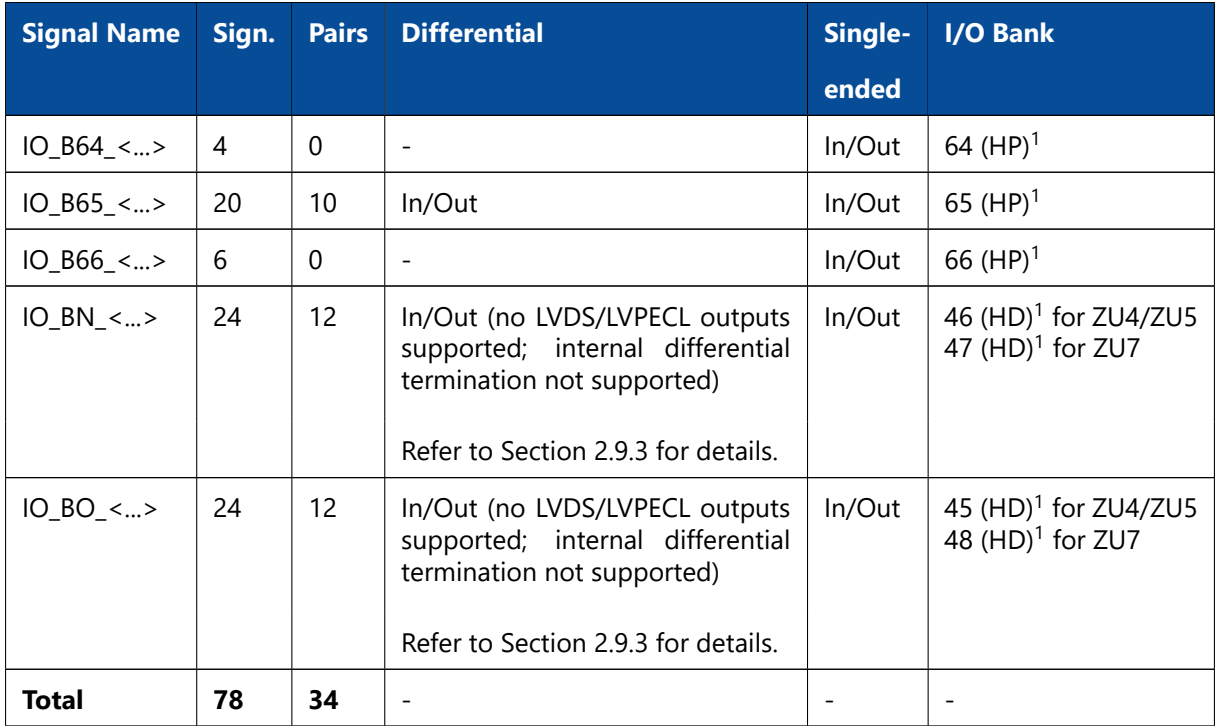

*Table 5: User I/Os*

The multi-gigabit transceiver (MGT) are described in section [2.10.](#page-24-1)

#### <span id="page-18-0"></span>**2.9.2 I/O Pin Exceptions**

The I/O pin exceptions are pins with special functions or restrictions (for example, when used in combination with certain Mercury boards they may have a specific role).

#### *PCIe Reset Signal (PERST#)*

Table [6](#page-19-1) lists the I/O pin exceptions on the Mercury+ XU9 SoC module related to the PCIe reset connection.

<span id="page-18-2"></span><sup>1</sup>HD = high density pins, HP = high performance pins; Refer to the Zynq UltraScale+ MPSoC Overview [\[25\]](#page-60-16) for details.

<span id="page-19-1"></span>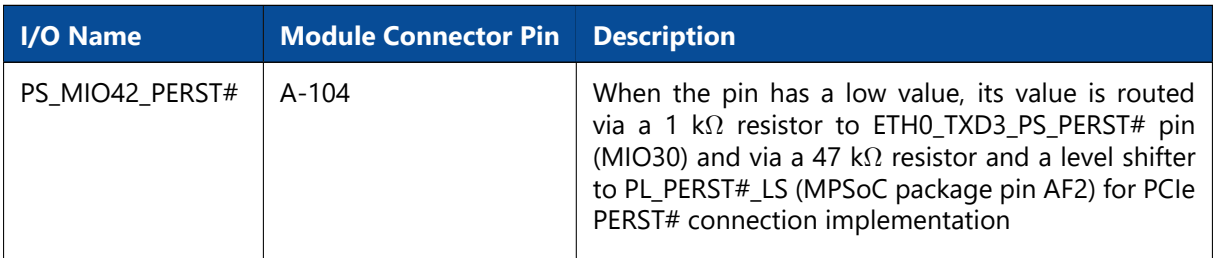

*Table 6: I/O Pin Exceptions - PERST#*

When the Mercury+ XU9 SoC module is used in combination with a Mercury+ PE1 base board as a PCIe device, the PERST# signal coming from the PCIe edge connector on the module connector pin A-104 (PS\_MIO42\_PERST#) is driven further to PL\_PERST#\_LS and to ETH0\_TXD3\_PS\_PERST# (MIO30) when its value is low.

When a PCIe block on the PL side is used, the PERST# signal is connected to the MPSoC pin PL\_PERST#\_LS via a 47 kΩ resistor and a level shifter.

When a PCIe block on the PS side is used, the PERST# signal is routed via a 1 k $\Omega$  resistor to MIO30. This is the default MIO pin used for the reset signal of the PCIe PS built-in block, therefore it was chosen for the reset implementation. The Ethernet controller 0 is disabled when the PCIe hard block is used; note that any other valid position for PERST# would have resulted in having the Ethernet controller disabled.

Using a PCIe block in the PL simultaneously with Gigabit Ethernet 0 interface on the PS side is possible. Simultaneous usage of two PCIe endpoints on the PL and PS sides is not supported and was not tested on Enclustra side.

In situations in which PCIe functionality is not required, PS\_MIO42\_PERST# pin can be used in the same manner as a regular MIO pin.

For root complex applications the PERST# signal can be placed on any unused MIO pin (the restriction on MIO30/42 does not apply in this case).

#### *I/O Pins with Level Shifter*

There are four signals on the Mercury+ XU9 SoC module that are routed from the FPGA banks to the module connector via level shifters - these are presented in Table [7.](#page-19-2)

<span id="page-19-2"></span>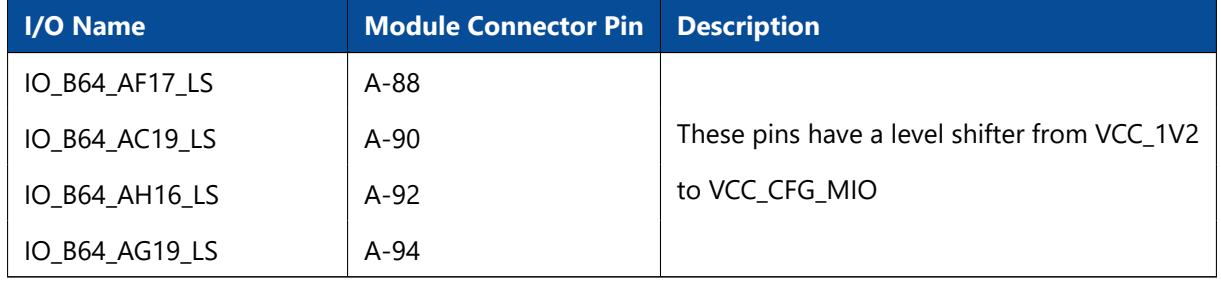

*Table 7: I/O Pin Exceptions - Level Shifters*

<span id="page-19-0"></span>The level shifters used for the I/O pins mentioned in Table [7](#page-19-2) are NXP NTB0104 and the maximum achievable data rate on these pins is 30 Mbit/sec.

## **2.9.3 Differential I/Os**

When using differential pairs, a differential impedance of 100  $\Omega$  must be matched on the base board, and the two nets of a differential pair must have the same length.

The information regarding the length of the signal lines from the MPSoC device to the module connector is available in Mercury+ XU9 SoC Module IO Net Length Excel Sheet [\[3\]](#page-60-4). This enables the user to match the total length of the differential pairs on the base board if required by the application.

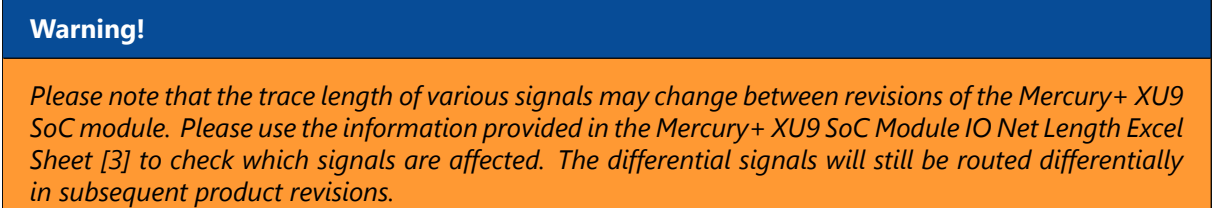

The I/Os in the HD banks (N, O) can be used only as differential inputs when LVDS/LVPECL standards are used; LVDS/LVPECL outputs are not supported.

Internal differential termination is not supported for the HD pins; all differential signal pairs from both HD banks may optionally be equipped with 100  $\Omega$  differential termination resistors on the module. Refer to Section [2.9.6](#page-22-0) for details.

## <span id="page-20-0"></span>**2.9.4 I/O Banks**

Table [8](#page-20-1) describes the main attributes of the Programmable Logic (PL) and Processing System (PS) I/O banks, and indicates which peripherals are connected to each I/O bank. All I/O pins within a particular I/O bank must use the same I/O (VCC\_IO) and reference (VREF) voltages.

<span id="page-20-1"></span>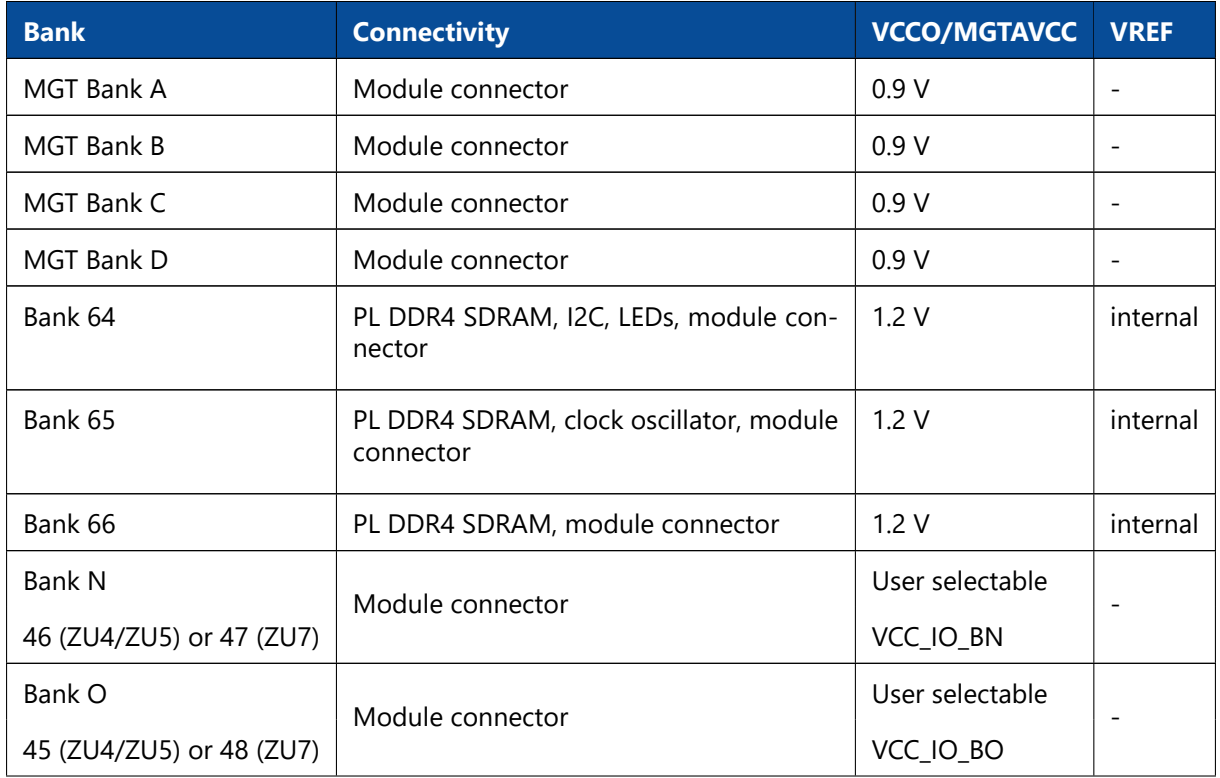

*Continued on next page...*

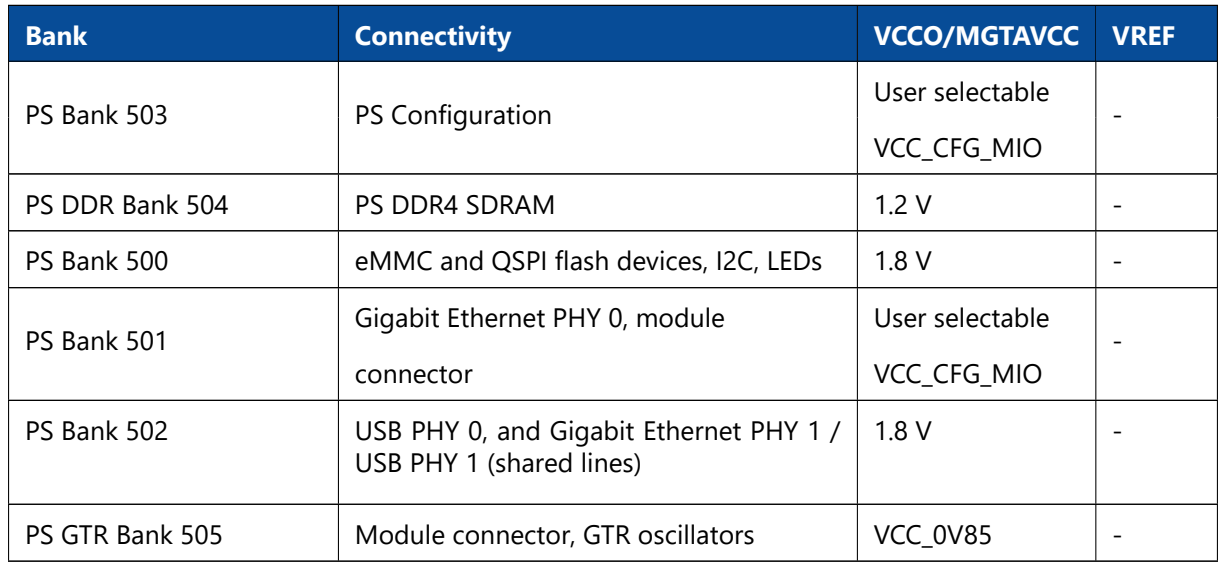

*Table 8: I/O Banks*

## <span id="page-21-0"></span>**2.9.5 VCC\_IO Usage**

The VCC IO voltages for the I/O banks located on the module connector are configurable by applying the required voltage to the VCC\_IO\_B[x], respectively VCC\_CFG\_[x] pins. All VCC\_IO\_B[x] or VCC\_CFG\_[x] pins of the same bank must be connected to the same voltage.

For compatibility with other Enclustra Mercury modules, it is recommended to use a single I/O voltage per module connector.

<span id="page-21-3"></span>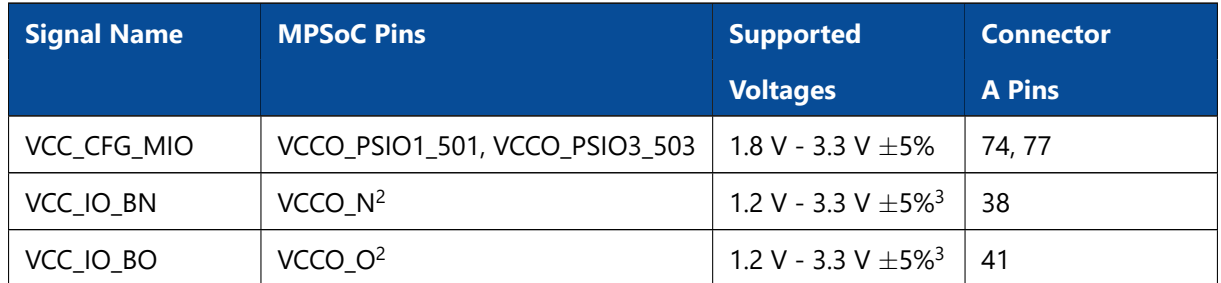

*Table 9: VCC\_IO Pins*

On module connectors B and C there are no VCC\_IO pins available, as the signals routed to this connector belong to FPGA banks which are powered by fixed voltages generated on the module. Note that the VCC IO pins on connectors B and C are used on other Enclustra modules; for compatibility purposes it is acceptable to power these pins even if they are not used on the Mercury+ XU9 SoC module.

The Mercury+ XU9 SoC module may be used in combination with base boards having only two module connectors.

<span id="page-21-2"></span><span id="page-21-1"></span><sup>&</sup>lt;sup>2</sup>For HD I/O banks generic supply names are used - refer to Section [2.9.4](#page-20-0) for details on I/O banks connectivity and supplies. <sup>3</sup>For voltages of 3.3 V for VCC\_IO\_BN and VCC\_IO\_BO the tolerance range is -5% to +3%.

**Warning!**

*Use only VCC\_IO voltages compliant with the equipped MPSoC device; any other voltages may damage the equipped MPSoC device, as well as other devices on the Mercury+ XU9 SoC module.*

*Do not leave a VCC\_IO pin floating, as this may damage the equipped MPSoC device, as well as other devices on the Mercury+ XU9 SoC module.*

#### **Warning!**

*Do not power the VCC\_IO pins when PWR\_GOOD and PWR\_EN signals are not active. If the module is not powered, you need to make sure that the VCC\_IO voltages are disabled (for example, by using a switch on the base board, which uses PWR\_GOOD as enable signal). Figure [10](#page-22-2) illustrates the VCC\_IO power requirements.*

<span id="page-22-2"></span>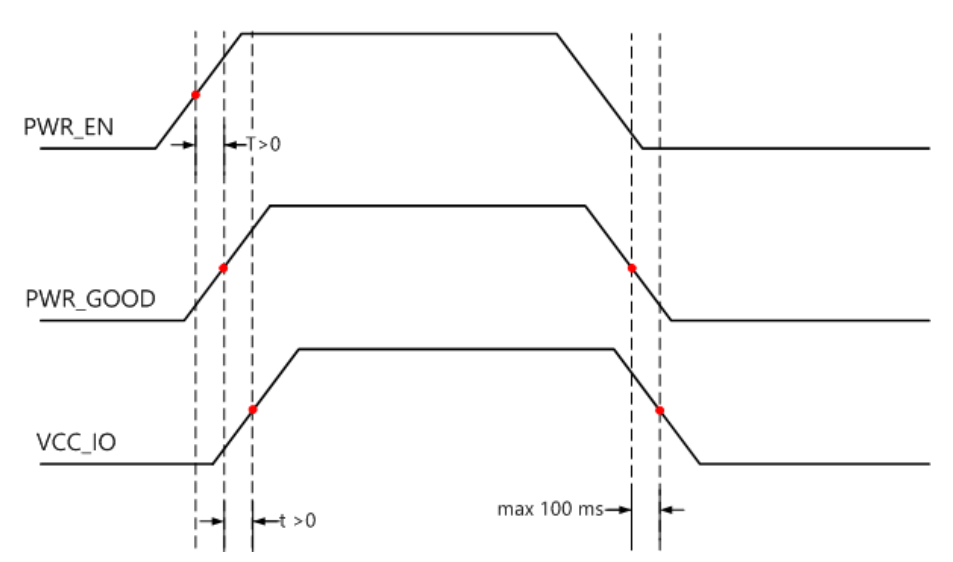

*Figure 10: Power-Up Sequence - VCC\_IO in Relation with PWR\_GOOD and PWR\_EN Signals*

#### <span id="page-22-0"></span>**2.9.6 Signal Terminations**

#### *Differential Inputs*

Internal differential termination is not supported for the HD pins (banks 46, 45 on ZU4/ZU5 devices, and banks 47, 48 on ZU7 devices). If required differential signal pairs from the HD banks may optionally be equipped with 100  $\Omega$  differential termination resistors on the base board.

The resistor identifiers for each differential input pair can be retrieved from the Mercury+ XU9 SoC Module User Schematics [\[5\]](#page-60-6).

#### *Single-Ended Outputs*

<span id="page-22-1"></span>There are no series termination resistors on the Mercury+ XU9 SoC module for single-ended outputs. If required, series termination resistors may be equipped on the base board (close to the module pins).

## **2.9.7 Multiplexed I/O (MIO) Pins**

Details on the MIO/EMIO terminology are available in the Zynq UltraScale+ MPSoC Technical Reference Manual [\[21\]](#page-60-17).

Some of the MIO pins on the Mercury+ XU9 SoC module are connected to on-board peripherals, while others are available as GPIOs; the suggested functions below are for reference only - always verify your MIO pinout with the Xilinx device handbook.

Table [10](#page-23-0) gives an overview over the MIO pin connections on the Mercury+ XU9 SoC module. Only the pins marked with "user functionality" are available on the module connector.

<span id="page-23-0"></span>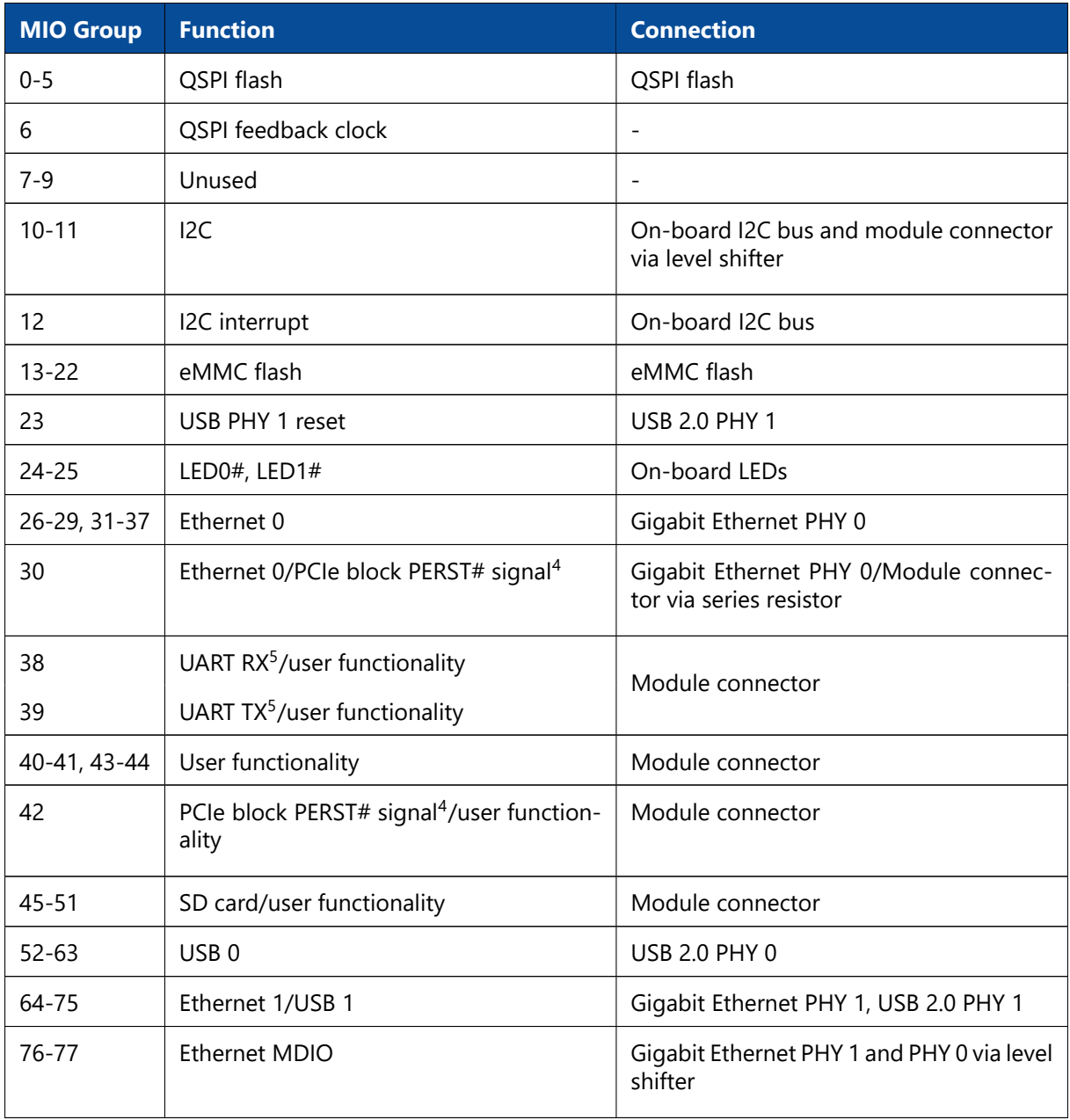

*Table 10: MIO Pins Connections Overview*

<span id="page-23-1"></span><sup>4</sup>Used for PCIe PERST# connection implementation. Refer to Section [2.9.2](#page-18-0) for details.

## <span id="page-24-0"></span>**2.9.8 Analog Inputs**

The Zynq UltraScale+ MPSoC devices contain a system monitor in the PL and an additional system monitor block in the PS. These are used to sample analog inputs and to collect information on the internal voltages and temperatures.

The system monitor block in the PL provides a 10-bit ADC, which supports up to 17 external analog lines (1 dedicated differential input, 16 auxiliary differential inputs). The auxiliary analog lines of the MPSoC device are available on the module connector; these I/Os have the abbreviation "AD" followed by the ADC channel in the signal name. The ADC lines are always used differentially; for single-ended applications, the \* N line must be connected to GND. The dedicated channel is not available on the module connector.

The analog input signals can be connected to any normal I/O FPGA bank, provided that all analog pins belong to the same bank. Note that the HD I/O banks have a limited number of analog inputs and they must be connected directly to the SYSMONE4 primitive instead of to the Xilinx System Management Wizard IP core.

For detailed information on the ADC and system monitor, refer to the UltraScale Architecture System Monitor document [\[22\]](#page-60-18), Zynq UltraScale+ MPSoC Technical Reference Manual [\[21\]](#page-60-17) and System Management Wizard Product Guide [\[24\]](#page-60-19).

Table [11](#page-24-3) presents the ADC Parameters for the PL System Monitor. The PS System Monitor is only used for monitoring the on-chip power supply voltages and die temperature.

<span id="page-24-3"></span>

| <b>Parameter</b>                                              | Value (PL Sysmon)                                          |
|---------------------------------------------------------------|------------------------------------------------------------|
| VCC ADC                                                       | 1.8V                                                       |
| VREF_ADC                                                      | Internal                                                   |
| ADC Range                                                     | $0 - 1$ V                                                  |
| Sampling Rate per ADC                                         | 0.2 MSPS                                                   |
| Total number of channels available on the module<br>connector | Maximum 12 auxiliary inputs (12 HD pairs or 6 HP<br>pairs) |

*Table 11: System Monitor (PL) Parameters*

# <span id="page-24-1"></span>**2.10 Multi-Gigabit Transceiver (MGT)**

There are two types of multi-gigabit transceivers available on the Mercury+ XU9 SoC module: GTH transceivers (connected to the PL) and GTR transceivers (connected to the PS).

#### *GTH Transceivers*

There are 16 GTH MGTs available on the Mercury+ XU9 SoC module organized in four FPGA banks - Table [12](#page-25-0) describes the connections.

The GTH banks are numbered differently depending on the MPSoC device equipped on the module:

- MGT bank A represents:
	- GTH bank 223 for ZU4/ZU5 devices

<span id="page-24-2"></span><sup>5</sup>UART RX is an MPSoC input; UART TX is an MPSoC output.

- GTH bank 224 for ZU7 devices
- MGT bank B represents:
	- GTH bank 224 for ZU4/ZU5 devices
	- GTH bank 225 for ZU7 devices
- MGT bank C represents:
	- GTH bank 225 for ZU4/ZU5 devices
	- GTH bank 226 for ZU7 devices
- MGT bank D represents:
	- GTH bank 226 for ZU4/ZU5 devices
	- GTH bank 227 for ZU7 devices

The naming convention for the GTH MGT I/Os is: MGT\_B<BANK\_LETTER>\_<FUNCTION>\_<PACKAGE\_PIN>\_<POLARITY>.

For example, MGT\_BB\_TX2\_L3\_N is located on pin L3 of MGT I/O bank B, it is a transmit pin and it has negative polarity.

<span id="page-25-0"></span>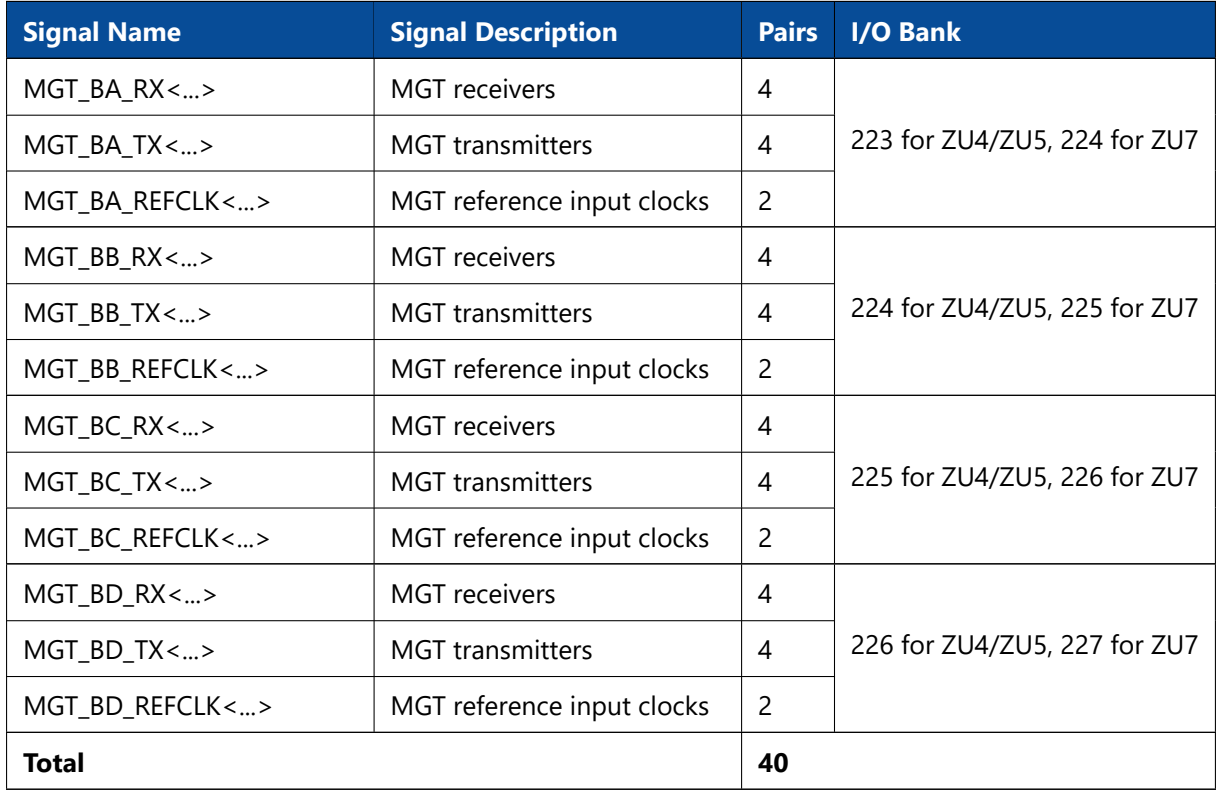

*Table 12: MGT Pairs*

Twelve of the GTH pairs and six corresponding clocks are routed to module connector C, while four GTH pairs and two reference input clock differential pairs are routed to module connector B.

The GTH MGTs on the MPSoC device support data rates of 12.5 Gbit/sec on speedgrade 1 devices and of 16.375 Gbit/sec on the other devices. Hirose has removed the bandwidth limitation to 15 Gbit/sec from the past, thefore the maximum MPSoC performance may be achieved.

The MPSoC devices equipped on the Mercury+ XU9 SoC module can support up to two integrated PCIe Gen3  $\times$ 16 interfaces on the PL side, implemented using GTH transceivers. Simultaneous usage of these interfaces is limited to the available hardware resources (number of transceivers and lane mapping).

#### **Warning!**

*It is recommended to use redrivers on the base board for PCIe Gen3 or other high-speed interfaces implementations, and to perform channel simulation.*

#### *GTR Transceivers*

There are four GTR MGT pairs and two reference input clock differential pairs on the Mercury+ XU9 SoC module connected to I/O bank 505; these are routed to module connector B.

The naming convention for the GTR MGT I/Os is: MGTPS <FUNCTION> <PACKAGE\_PIN> <POLARITY>.

For example, MGTPS\_RX2\_H28\_N is located on pin H28 of PS GTR bank (bank 505), it is a receive pin and it has negative polarity.

All Mercury+ XU9 SoC module variants support the implementation of a PCIe Gen2  $\times$ 4 interface.

Please note that when the PCIe hard block is used, it is not possible to use the Ethernet 0 interface. Ethernet PHY 0 is connected to ETH 0 controller from the PS I/O bank 501; one of the Ethernet TX data signals is shared with the PCIe reset signal (PERST#). Refer to Sections [2.9.2](#page-18-0) and [2.9.7](#page-22-1) for details on the PERST# connection.

The GTR pairs support data rates of 6 Gbit/sec and can be used for the implementation of several interfaces such as PCIe Gen2 ×4, USB 3.0, DisplayPort, SATA, or Ethernet SGMII. Please refer to the Zynq UltraScale+ MPSoC Technical Reference Manual [\[21\]](#page-60-17) and to the Zynq UltraScale+ MPSoC Overview [\[25\]](#page-60-16) for details.

A 100 MHz LVDS oscillator and a 27 MHz CMOS oscillator provide reference clock inputs to the PS GTR bank 505. Please refer to Section [2.12](#page-30-1) for details.

#### **Warning!**

*The maximum data rate on the MGT lines on the Mercury+ XU9 SoC module depends on the routing path for these signals. Adequate signal integrity over the full signal path must be ensured when using MGTs at high performance rates.*

#### **Warning!**

*No AC coupling capacitors are placed on the Mercury+ XU9 SoC module on the MGT lines - make sure capacitors are mounted, if required, on the base board (close to the module pins), to prevent MGT lines from being damaged.*

## <span id="page-26-1"></span><span id="page-26-0"></span>**2.11 Power**

## **2.11.1 Power Generation Overview**

The Mercury+ XU9 SoC module uses a 5 - 15 V DC power input for generating the on-board supply voltages (0.72/0.85/0.9 V, 0.85/0.9 V, 0.9 V, 1.2 V, 1.8 V, 2.5 V, 3.3 V and 5.0 V). Some of these voltages (1.8 V, 2.5 V, 3.3 V) are accessible on the module connector.

<span id="page-27-1"></span>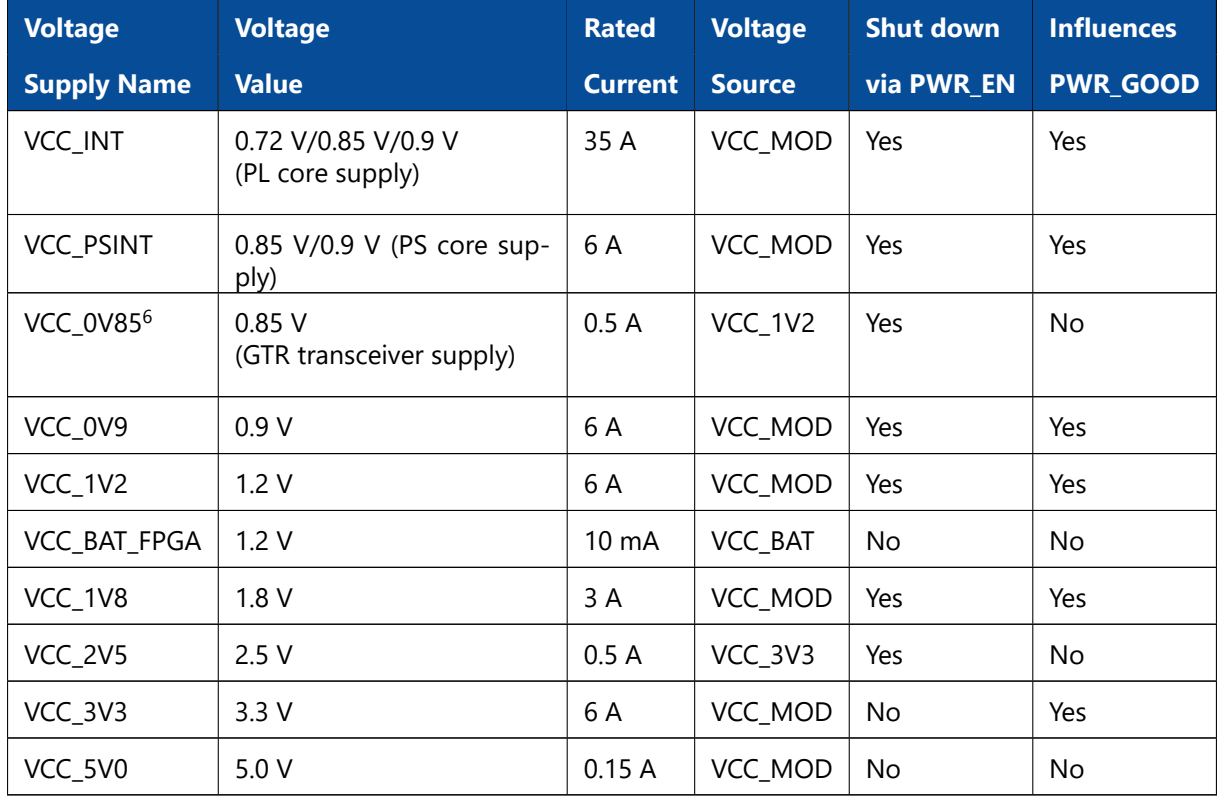

Table [13](#page-27-1) describes the power supplies generated on the module.

*Table 13: Generated Power Supplies*

In the standard configuration the PL core supply is 0.85 V. For custom configurations, in which a speedgrade -3E MPSoC device is equipped, an assembly option is available to switch the PL core operating voltage to 0.9 V. Similarly, in situations in which a speedgrade -2LE or -1LI device is used, an assembly option is available to switch the PL core operating voltage to 0.72 V.

In the standard configuration the PS core supply is 0.85 V. For custom configurations, in which a speedgrade -3E MPSoC device is equipped, an assembly option is available to switch the PS core operating voltage to 0.9 V.

Please refer to the Enclustra Module Pin Connection Guidelines for general rules on the power pins[[10\]](#page-60-11).

#### *Power Converter Synchronization*

Starting with revision 2.1 modules, the switching converters used on the Mercury+ XU9 SoC module are upgraded to a newer version due to end of life of the original parts. They do not support synchronization of the switching frequency with any clock signal anymore. The signal PWR\_SYNC from previous revisions (package pin W9) is not connected anymore.

<span id="page-27-2"></span><span id="page-27-0"></span><sup>&</sup>lt;sup>6</sup>An LDO is used to generate the GTR transceiver supply, when a -1LI, -2LE, or -3E speedgrade MPSoC device is used. For the other speedgrades, VCC\_INT is used.

## **2.11.2 Power Enable/Power Good**

The Mercury+ XU9 SoC module provides a power enable input on the module connector. This input may be used to shut down the DC/DC converters and LDOs for 0.72/0.85/0.9 V, 0.85/0.9 V, 0.9 V, 1.2 V, 1.8 V and 2.5 V. The list of regulators that can be disabled via PWR\_EN signal is provided in Section [2.11.1.](#page-26-1)

The PWR\_EN input is pulled to VCC\_3V3 on the Mercury+ XU9 SoC module with a 10 kΩ resistor. The PWR\_GOOD signal is pulled to VCC\_3V3 on the Mercury+ XU9 SoC module with a 10 kΩ resistor.

PWR, GOOD is an open collector signal and must not be used to drive a load directly. This signal is pulled to GND if the on-board regulators fail or if the module is disabled via PWR\_EN. The list of regulators that influence the state of PWR GOOD signal is provided in Section [2.11.1.](#page-26-1)

<span id="page-28-3"></span>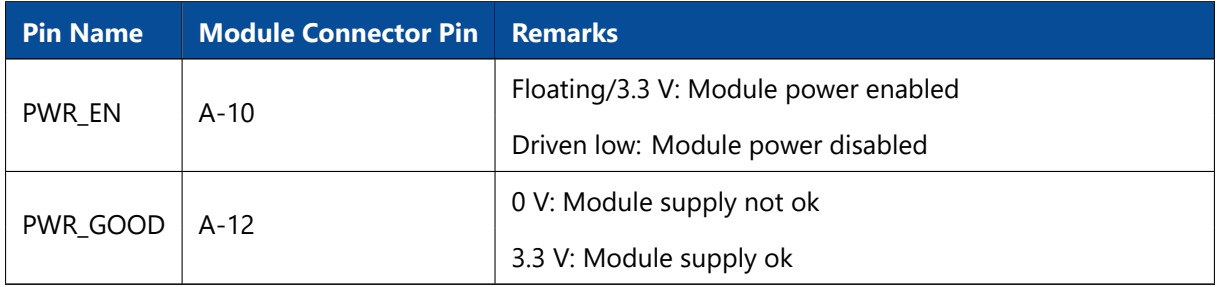

*Table 14: Module Power Status and Control Pins*

#### **Warning!**

*Do not apply any other voltages to the PWR\_EN pin than 3.3 V or GND, as this may damage the Mercury+ XU9 SoC module. PWR\_EN pin can be left unconnected.*

*Do not power the VCC\_IO pins (for example by connecting VCC\_3V3 to VCC\_IO directly) if PWR\_EN is used to disable the module. In this case, VCC\_IO needs to be switched off in the manner indicated in Figure [10.](#page-22-2)*

## <span id="page-28-0"></span>**2.11.3 Voltage Supply Inputs**

Table [15](#page-28-2) describes the power supply inputs on the Mercury+ XU9 SoC module. The VCC voltages used as supplies for the I/O banks are described in Section [2.9.5.](#page-21-0)

<span id="page-28-2"></span>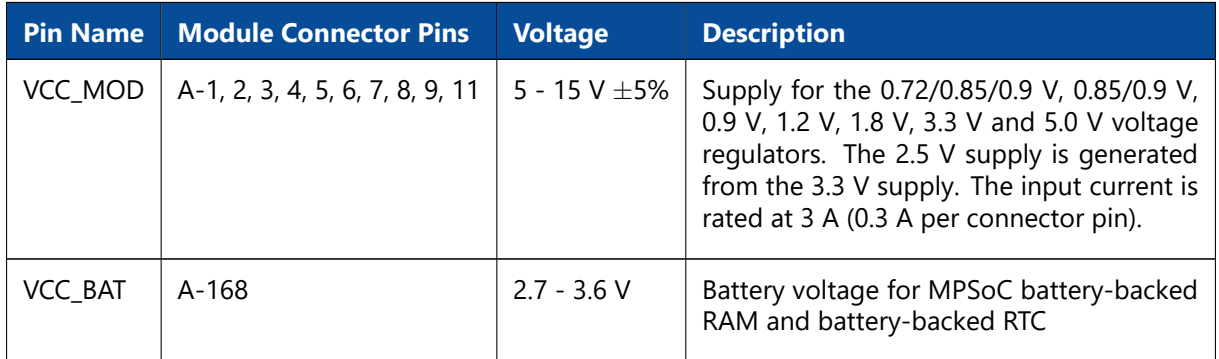

<span id="page-28-1"></span>*Table 15: Voltage Supply Inputs*

## **2.11.4 Voltage Supply Outputs**

Table [16](#page-29-2) presents the supply voltages generated on the Mercury+ XU9 SoC module, that are available on the module connector.

<span id="page-29-2"></span>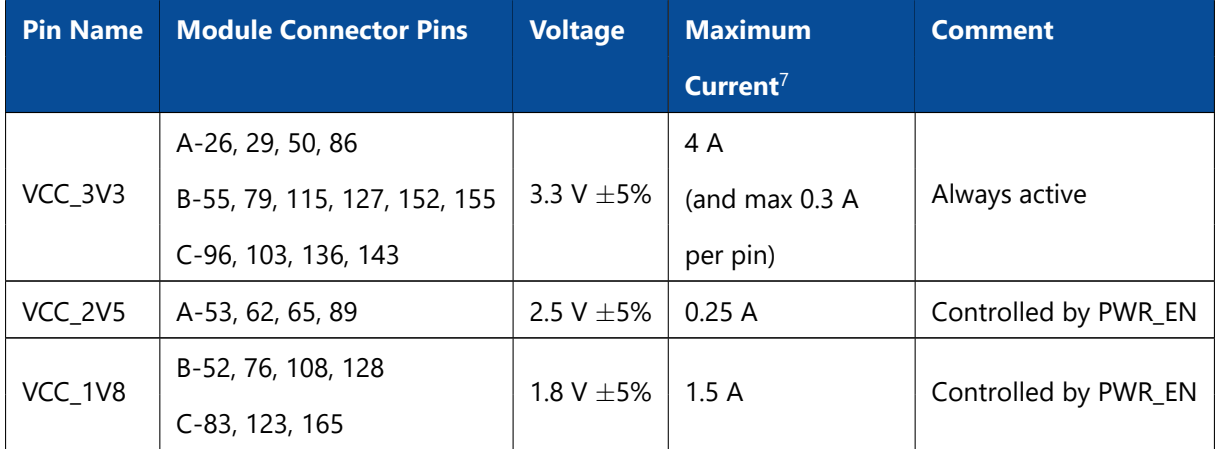

*Table 16: Voltage Supply Outputs*

#### **Warning!**

*Do not connect any power supply to the voltage supply outputs nor short circuit them to GND, as this may damage the Mercury+ XU9 SoC module.*

#### <span id="page-29-0"></span>**2.11.5 Power Consumption**

Please note that the power consumption of any MPSoC device strongly depends on the application (on the configured bitstream and I/O activity).

To estimate the power consumption of your design, please use the Xilinx Power Estimator available on the Xilinx website.

## <span id="page-29-1"></span>**2.11.6 Heat Dissipation**

High performance devices like the Xilinx Zynq UltraScale+ MPSoC need cooling in most applications; always make sure the MPSoC is adequately cooled.

For Mercury modules an Enclustra heat sink kit is available for purchase along with the product. It represents an optimal solution to cool the Mercury+ XU9 SoC module - the heat sink body is low profile and usually covers the whole module surface. The kit comes with a gap pad for the MPSoC device, a fan and required mounting material to attach the heat sink to the module PCB and baseboard PCB. With additional user configured gap pads, it is possible to cool other components on board as well.

Alternatively, if the Enclustra heat sink does not match the application requirements, a third-party heat sink body (ATS) and an additional gap pad (t-Global) may be used. Please note that the Enclustra heat sink kit already contains all necessary items for cooling the module (heat sink body, gap pad, fan, mounting material).

Table [17](#page-30-2) lists the heat sink and thermal pad part numbers that are compatible with the Mercury+ XU9 SoC module. Details on the Mercury heatsink kit can be found in the Mercury Heatsink Application Note

<span id="page-29-3"></span><sup>7</sup>The maximum available output current depends on your design. See sections [2.11.1](#page-26-1) and [2.11.5](#page-29-0) for details.

[\[20\]](#page-60-13).

<span id="page-30-2"></span>

|              |                  | <b>ATS</b>                                       | t-Global           |
|--------------|------------------|--------------------------------------------------|--------------------|
|              | <b>Heat Sink</b> | <b>Heat Sink</b>                                 | <b>Thermal Pad</b> |
| FBVB900 [26] | ACC-HS4-Set      | ATS-52310G-C1-R0                                 | TG6050-30-30-1     |
|              |                  | <b>Product Name   Package Name   Enclustra  </b> |                    |

*Table 17: Heat Sink Type*

Please note that the adhesive heat sink part is recommended only for prototyping purposes. In cases where the module is used in environments subject to vibrations, additional mechanical fixation is recommended.

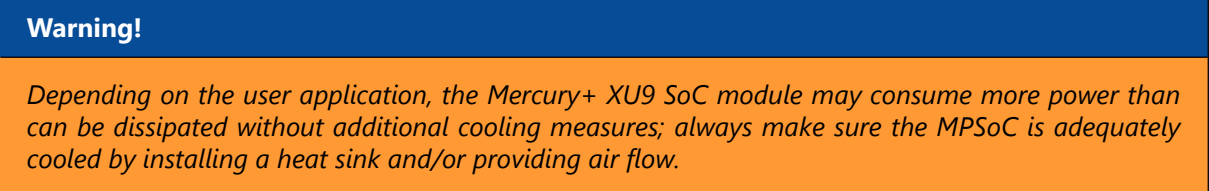

# <span id="page-30-0"></span>**2.11.7 Voltage Monitoring**

Several pins on the module connector on the Mercury+ XU9 SoC module are marked as VMON. These are voltage monitoring outputs that are used in the production test for measuring some of the on-board voltages.

It is not allowed to draw power from the voltage monitoring outputs.

<span id="page-30-3"></span>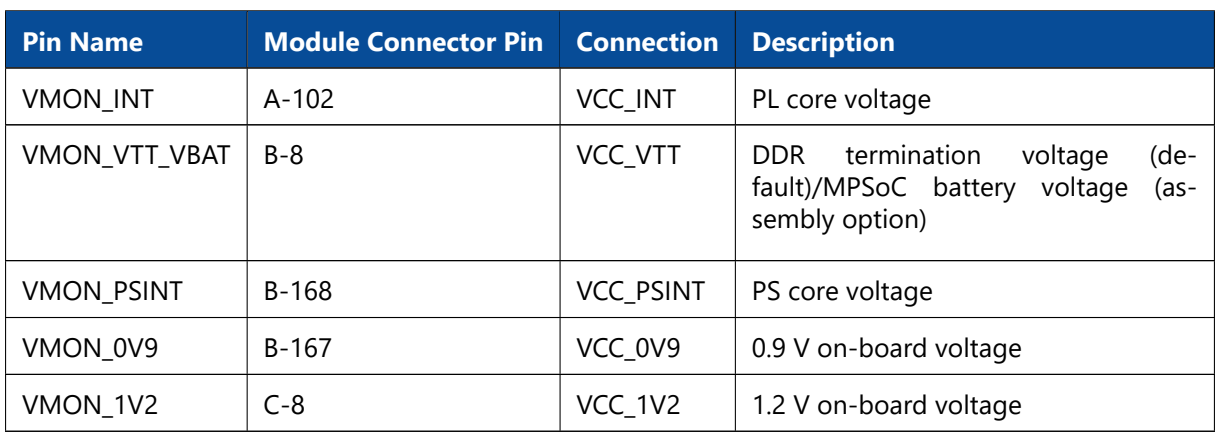

Table [18](#page-30-3) presents the VMON pins on the Mercury+ XU9 SoC module.

*Table 18: Voltage Monitoring Outputs*

#### **Warning!**

<span id="page-30-1"></span>*The voltage monitoring outputs are for Enclustra-use only. Pinout changes may be applied between revisions.*

# **2.12 Clock Generation**

A 33.33 MHz oscillator is used for the Mercury+ XU9 SoC module clock generation; the 33.33 MHz clock is fed to the PS. A 100 MHz LVDS oscillator is connected to FPGA bank 65 and can serve as a reference for the PLL used to generate the clocks required for the PL DDR interface. The signal is terminated with a 100  $\Omega$  parallel resistor close to the FPGA pins. The same 100 MHz clock is used as a reference clock input for PS GTR bank 505.

A 27 MHz CMOS oscillator provide a reference clock input to the PS GTR bank 505. A 24 MHz clock and a 25 MHz clock are used for the USB PHYs and Ethernet PHYs respectively. The crystal pads for the MPSoC RTC are connected to a 32.768 kHz oscillator on the Mercury+ XU9 SoC module.

<span id="page-31-1"></span>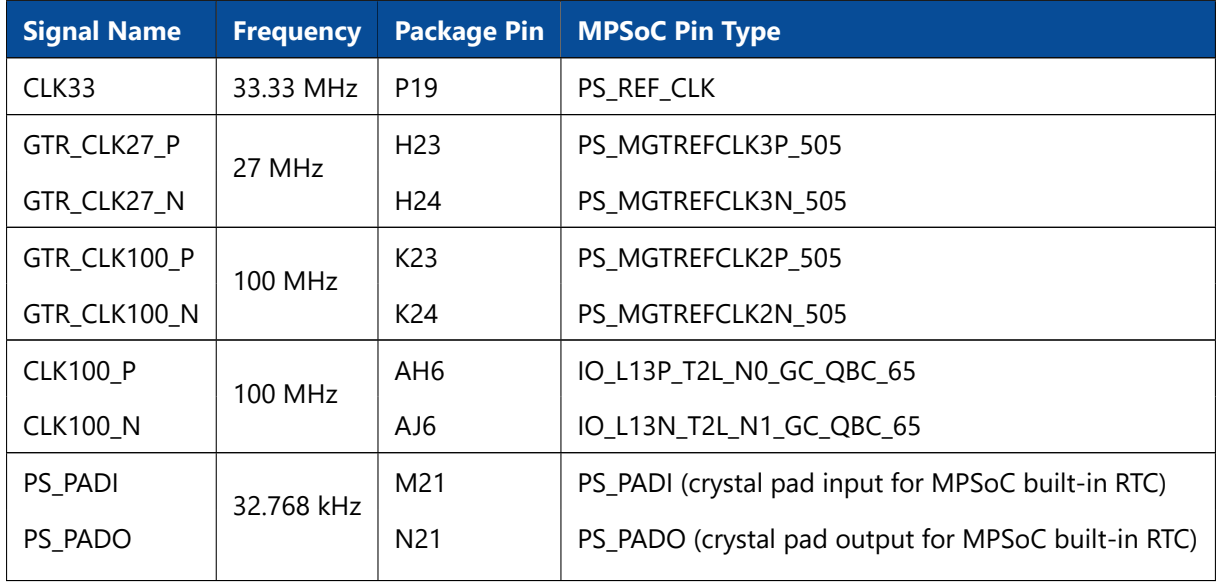

Table [19](#page-31-1) describes the clock connections to the MPSoC device.

*Table 19: Module Clock Resources*

# <span id="page-31-0"></span>**2.13 Reset**

The power-on reset signal (POR) and the PS system reset signal (SRST) of the MPSoC device are available on the module connector.

Pulling PS\_POR# low resets the MPSoC device, the Ethernet and the USB PHYs, and the QSPI and eMMC flash devices. Please refer to the Enclustra Module Pin Connection Guidelines [\[10\]](#page-60-11) for general rules regarding the connection of reset pins.

Pulling PS\_SRST# low resets the MPSoC device and enables the connection between QSPI flash and module connector, allowing the flash to be programmed from an external SPI master.

For details on the functions of the PS\_POR\_B and PS\_SRST\_B signals refer to the Zynq UltraScale+ MPSoC Technical Reference Manual [\[21\]](#page-60-17).

Table [20](#page-32-3) presents the available reset signals. Both signals, PS\_POR# and PS\_SRST#, have on-board 10 k $\Omega$ pull-up resistors to VCC\_CFG\_MIO. For on-board devices using 1.8 V signaling, a PS\_POR# low voltage variant is generated (PS\_POR#\_LV).

<span id="page-32-3"></span>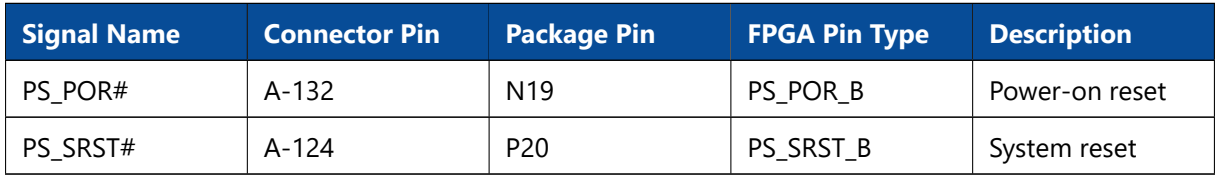

*Table 20: Reset Resources*

Please note that PS\_POR# is automatically asserted if PWR\_GOOD is low.

## <span id="page-32-0"></span>**2.14 LEDs**

There are three active-low user LEDs on the Mercury+ XU9 SoC module - two of them are connected to the PS and one connected to the PL.

<span id="page-32-4"></span>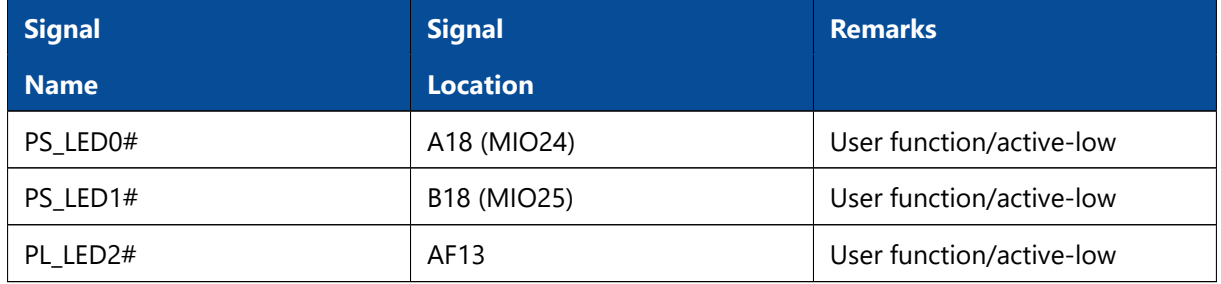

*Table 21: User LEDs*

In addition to the user LEDs, two status LEDs are equipped on the module, offering details on the configuration process for debugging purposes.

<span id="page-32-5"></span>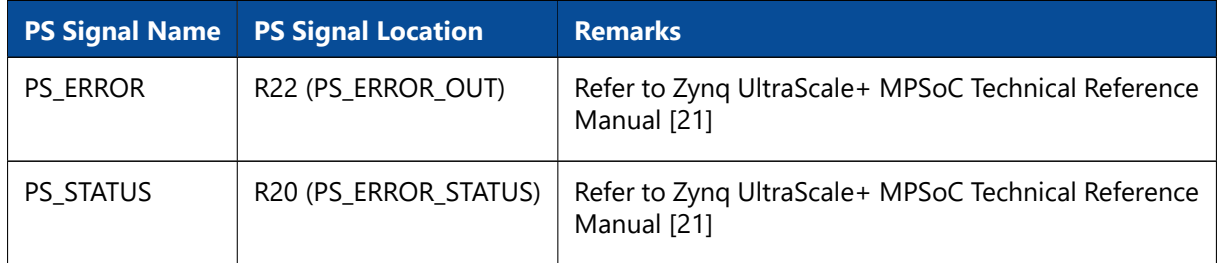

*Table 22: Status LEDs*

# <span id="page-32-1"></span>**2.15 DDR4 SDRAM (PS)**

There are two DDR4 SDRAM channels on the Mercury+ XU9 SoC module: one attached directly to the PS side (which is available only as a shared resource to the PL side) and one attached directly to the PL side.

The DDR4 SDRAM connected to the PS is mapped to I/O bank 504. The memory configuration on the Mercury+ XU9 SoC module supports ECC error detection and correction; the correction code type used is single bit error correction and double bit error detection (SEC-DED).

Five 16-bit memory chips are used to build an 72-bit wide memory (8 bits are unused): 64 bits for data and 8 bits for ECC.

<span id="page-32-2"></span>The maximum memory bandwidth on the Mercury+ XU9 SoC module is: 2400 Mbit/sec  $\times$  64 bit = 19200 MB/sec

## **2.15.1 DDR4 SDRAM Type**

Table [23](#page-33-3) describes the memory availability and configuration on the Mercury+ XU9 SoC module.

<span id="page-33-3"></span>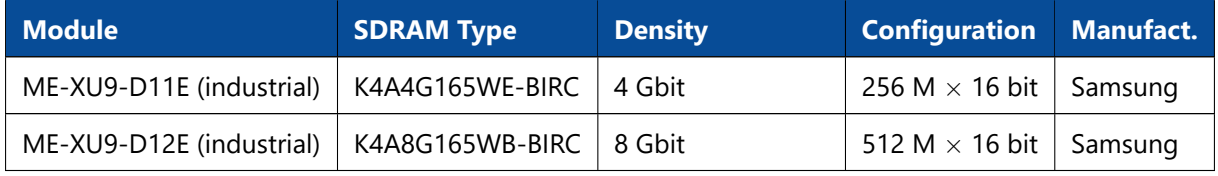

*Table 23: DDR4 SDRAM (PS) Types*

#### **Warning!**

*Other DDR4 memory devices may be equipped in future revisions of the Mercury+ XU9 SoC module. Please check the user manual regularly for updates. Any parts with different speed bins or temperature ranges that fulfill the requirements for the module variant may be used.*

#### <span id="page-33-0"></span>**2.15.2 Signal Description**

Please refer to the Mercury+ XU9 SoC Module FPGA Pinout Excel Sheet [\[4\]](#page-60-5) for detailed information on the DDR4 SDRAM connections.

#### <span id="page-33-1"></span>**2.15.3 Termination**

#### **Warning!**

*No external termination is implemented for the data signals on the Mercury+ XU9 SoC module. Therefore, it is strongly recommended to enable the on-die termination (ODT) feature of the DDR4 SDRAM device.*

#### <span id="page-33-2"></span>**2.15.4 Parameters**

Please refer to the Mercury+ XU9 SoC module reference design [\[2\]](#page-60-3) for DDR4 settings guidelines.

The DDR4 SDRAM parameters to be set in the Vivado project are presented in Table [24.](#page-34-1)

The values given in Table [24](#page-34-1) are for reference only. Depending on the equipped memory device on the Mercury+ XU9 SoC module and on the DDR4 SDRAM frequency, the configuration may be different to the one in the reference design. Please refer to the memory device datasheet for details.

<span id="page-34-1"></span>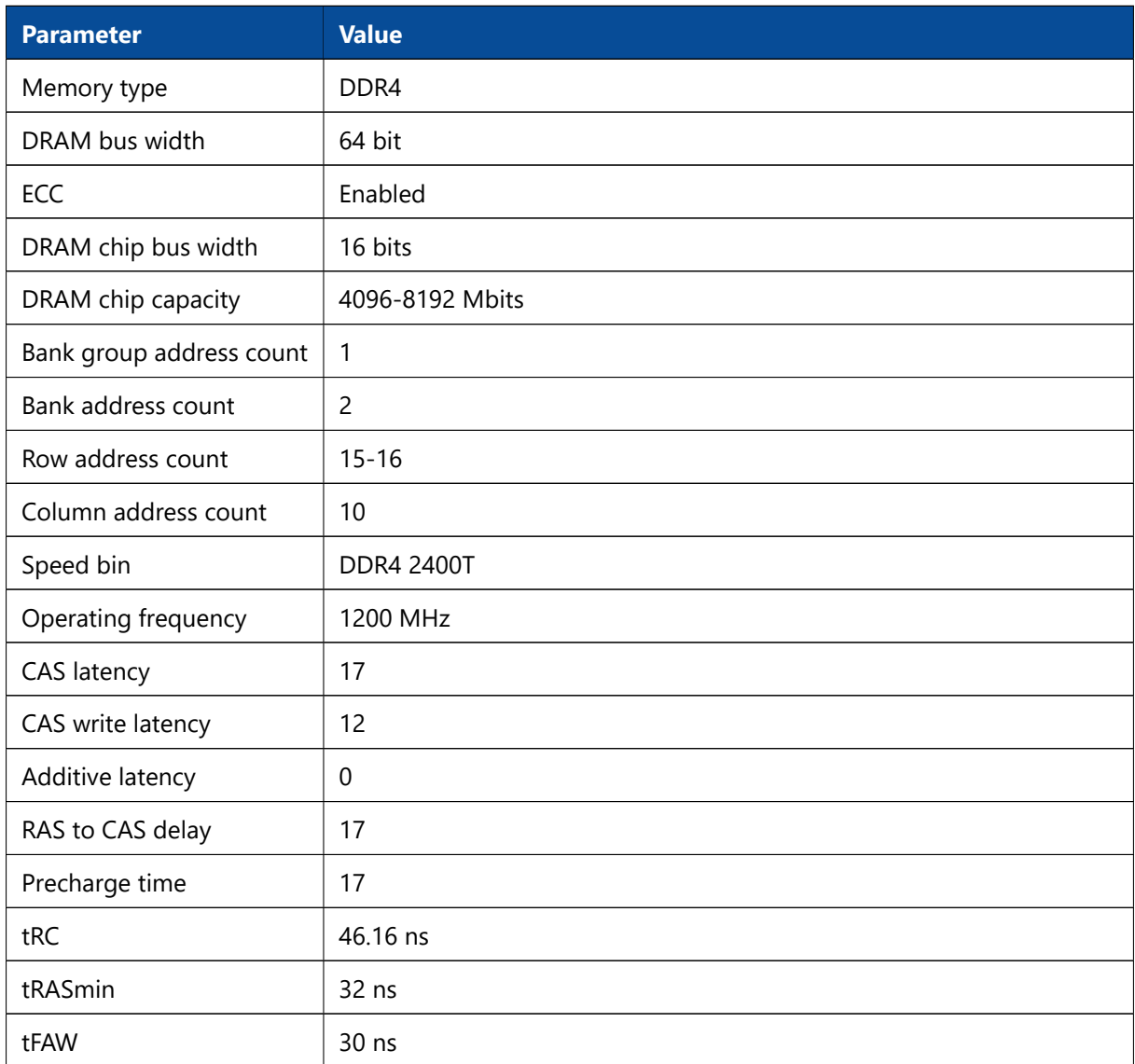

*Table 24: DDR4 SDRAM (PS) Parameters*

# <span id="page-34-0"></span>**2.16 DDR4 SDRAM (PL)**

The DDR4 SDRAM connected to the PL<sup>[8](#page-34-2)</sup> is mapped to I/O banks 64, 65 and 66. The DDR bus width is 64-bit.

The DDR4 SDRAM memory controller on the MPSoC device supports speeds up to 2666 Mbit/s (1333 MHz), however the memories equipped on the Mercury+ XU9 SoC module are rated 2400 Mbit/s (1200 MHz).

The maximum PL memory bandwidth on the Mercury+ XU9 SoC module is: 2400 Mbit/sec  $\times$  64 bit = 19200 MB/sec

Note that for MPSoC low power mode (at 0.72 V) the DDR speed is lower than mentioned above. For details, refer to the Zynq UltraScale+ MPSoC, DC and AC Switching Characteristics [\[23\]](#page-60-21).

<span id="page-34-2"></span><sup>8</sup>DDR4 SDRAM connected to the PL is not functional on revision 1 modules. This issue was fixed starting with revision 2 modules.

## <span id="page-35-0"></span>**2.16.1 DDR4 SDRAM Type**

Table [23](#page-33-3) describes the memory availability and configuration on the Mercury+ XU9 SoC module.

<span id="page-35-4"></span>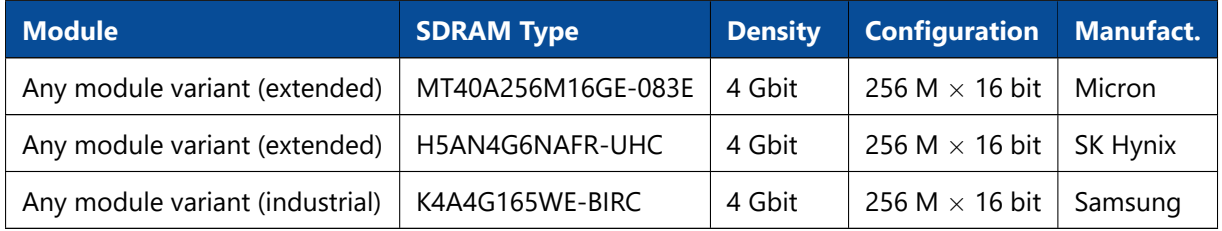

*Table 25: DDR4 SDRAM (PL) Types*

#### **Warning!**

*Other DDR4 memory devices may be equipped in future revisions of the Mercury+ XU9 SoC module. Please check the user manual regularly for updates. Any parts with different speed bins or temperature ranges that fulfill the requirements for the module variant may be used.*

#### <span id="page-35-1"></span>**2.16.2 Signal Description**

Please refer to the Mercury+ XU9 SoC Module FPGA Pinout Excel Sheet [\[4\]](#page-60-5) for detailed information on the DDR4 SDRAM connections.

#### <span id="page-35-2"></span>**2.16.3 Termination**

#### **Warning!**

*No external termination is implemented for the data signals on the Mercury+ XU9 SoC module. Therefore, it is strongly recommended to enable the on-die termination (ODT) feature of the DDR4 SDRAM device.*

#### <span id="page-35-3"></span>**2.16.4 Parameters**

Please refer to the Mercury+ XU9 SoC module reference design [\[2\]](#page-60-3) for DDR4 settings guidelines.

The DDR4 SDRAM parameters to be set in the Vivado project are presented in Table [24.](#page-34-1)

The values given in Table [26](#page-36-3) are for reference only. Depending on the equipped memory device on the Mercury+ XU9 SoC module and on the DDR4 SDRAM frequency, the configuration may be different to the one in the reference design. Please refer to the memory device datasheet for details.

<span id="page-36-3"></span>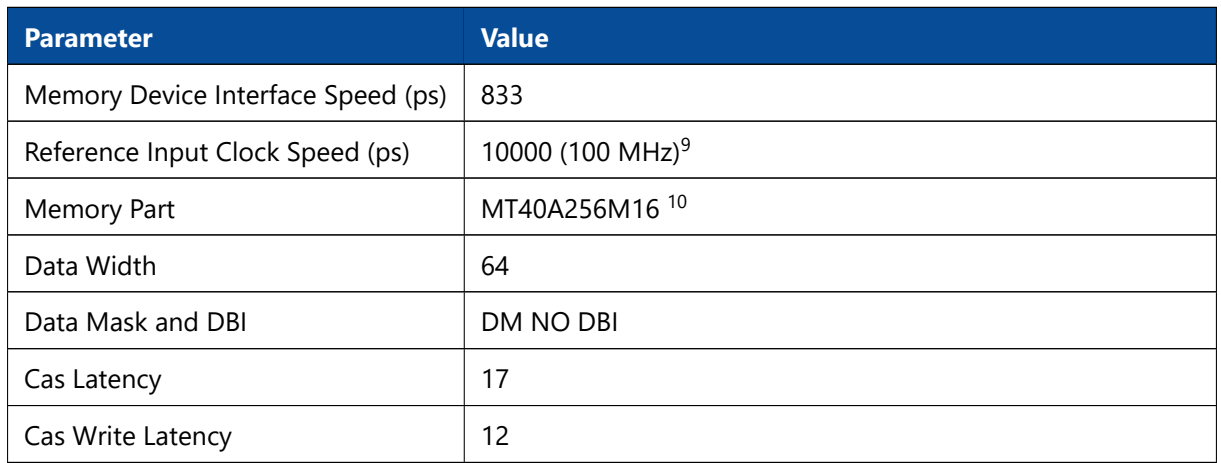

*Table 26: DDR4 SDRAM (PL) Parameters*

# <span id="page-36-0"></span>**2.17 QSPI Flash**

The QSPI flash can be used to boot the PS, and to store the FPGA bitstream, ARM application code and other user data.

## <span id="page-36-1"></span>**2.17.1 QSPI Flash Type**

Table [27](#page-36-6) describes the memory availability and configuration on the Mercury+ XU9 SoC module.

As there is one QSPI flash chip equipped on the Mercury+ XU9 SoC module, type "single" must be selected when programming the flash from Vivado tools.

<span id="page-36-6"></span>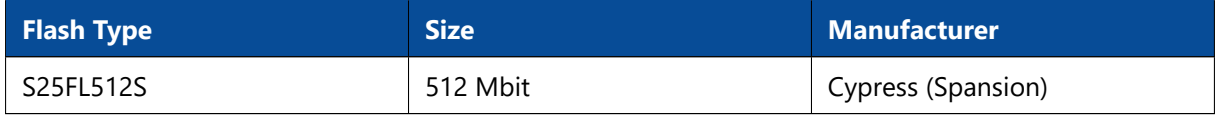

*Table 27: QSPI Flash Type*

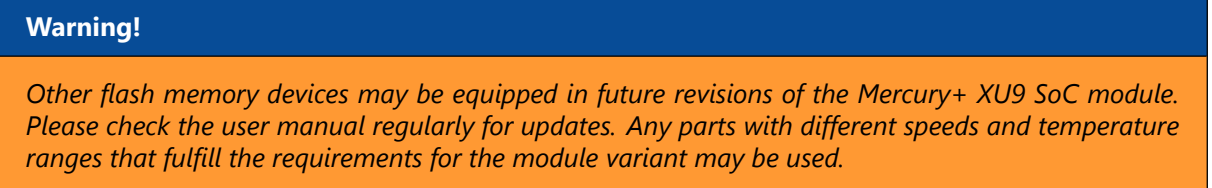

## <span id="page-36-2"></span>**2.17.2 Signal Description**

The QSPI flash is connected to the PS MIO pins 0-5. Some of these signals are available on the module connector, allowing the user to program the QSPI flash from an external source.

The reset of the QSPI flash is connected to the PS\_POR#\_LV power-on reset signal.

Please refer to Section [3](#page-44-0) for details on programming the flash memory.

<span id="page-36-5"></span><span id="page-36-4"></span><sup>9</sup>An exact period of 10000 ps may not be achievable. The clock speed closest to the desired frequency should be selected. <sup>10</sup>The memory devices equipped on the module may not be available in Vivado. In this case, a similar memory part with compatible timing requirements should be selected.

#### **Warning!**

*Special care must be taken when connecting the QSPI flash signals on the base board. Long traces or high capacitance may disturb the data communication between the MPSoC and the flash device.*

#### <span id="page-37-0"></span>**2.17.3 Configuration**

The QSPI flash supports up to 50 MHz operation for standard read. For fast, dual and quad read speed values, please refer to the flash device datasheet.

Note that the "Feedback Clk" option on pin MIO6 must be enabled in the Zynq configuration for clock rates higher than 40 MHz.

Please refer to Zynq UltraScale+ MPSoC Technical Reference Manual [\[21\]](#page-60-17) for details on booting from the QSPI flash.

#### <span id="page-37-1"></span>**2.17.4 QSPI Flash Corruption Risk**

There have been cases in which it was observed that the content of the flash device got corrupted. According to Cypress, this issue is caused by power loss during the Write Register (WRR) command. The most common reason to use the WRR command is to turn the QUAD bit ON or OFF - this operation takes place usually at the beginning of the boot process. If required, the bootloader code can be adjusted to set the QUAD bit to a fixed value, without invoking this command during boot.

For additional information on this issue, please refer to the Cypress documentation and forum discussions [\[27\]](#page-60-22), [\[28\]](#page-60-23).

## <span id="page-37-2"></span>**2.18 eMMC Flash**

The eMMC flash can be used to boot the PS, and to store the FPGA bitstream, ARM application code and other user data.

#### <span id="page-37-3"></span>**2.18.1 eMMC Flash Type**

Table [28](#page-37-5) describes the memory availability and configuration on the Mercury+ XU9 SoC module.

<span id="page-37-5"></span>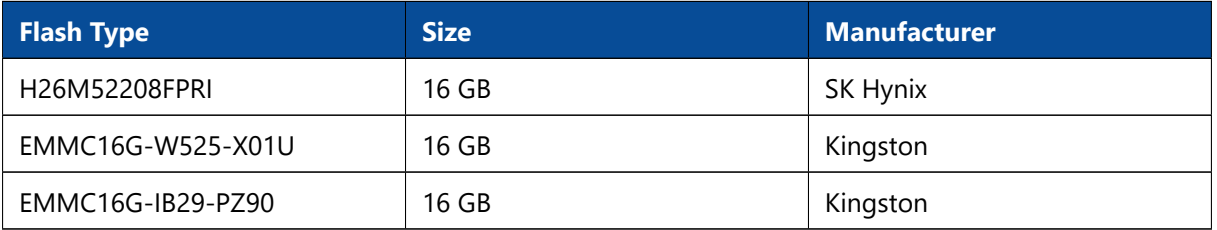

*Table 28: eMMC Flash Type*

**Warning!**

<span id="page-37-4"></span>*Other flash memory devices may be equipped in future revisions of the Mercury+ XU9 SoC module. Please check the user manual regularly for updates. Any parts with different speeds and temperature ranges that fulfill the requirements for the module variant may be used.*

## **2.18.2 Signal Description**

The eMMC flash signals are connected to the MIO pins 13-22 for 8-bit data transfer mode. The command signal has a 4.7 kΩ pull-up resistor to 1.8 V and the data lines have 47 kΩ pull-up resistors to 1.8 V.

# <span id="page-38-0"></span>**2.19 SD Card**

An SD card can be connected to the PS MIO pins 45-51. The corresponding MIO pins are available on the module connector. Information on SD card boot mode is available in Section [3.9.](#page-49-1)

Please note that external pull-ups are needed for SD card operation. Depending on the selected voltage for VCC\_CFG\_MIO, a level shifter to 3.3 V may be required (some level shifters also have built-in pull-ups).

For booting from an Ultra High Speed (UHS) SD card, an SD 3.0 compliant level shifter is required on the base board and VCC\_CFG\_MIO must be set to 1.8 V. Please note that this boot mode has not been tested, but it may be supported in the future.

# <span id="page-38-1"></span>**2.20 Dual Gigabit Ethernet**

Two 10/100/1000 Mbit Ethernet PHYs are available on the Mercury+ XU9 SoC module, both connected to the PS via RGMII interfaces.

## <span id="page-38-2"></span>**2.20.1 Ethernet PHY Type**

Table [29](#page-38-4) describes the equipped Ethernet PHY devices type on the Mercury+ XU9 SoC module.

<span id="page-38-4"></span>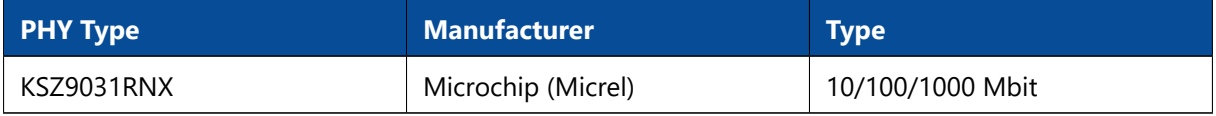

*Table 29: Gigabit Ethernet PHYs Type*

## <span id="page-38-3"></span>**2.20.2 Signal Description**

PHY 0 is connected to ETH 0 controller from the PS I/O bank 501. One of the Ethernet TX data signals is shared with the PCIe reset signal (PERST#); if the application requires a hard PCIe block, the ETH 0 interface is not available. Refer to Section [2.9.2](#page-18-0) for details on the PERST# connection.

#### **Warning!**

*Gigabit Ethernet 0 interface is not available when the PCIe endpoint in the PS is used (because of the PERST# connection).*

PHY 1 is connected to ETH 3 controller from the PS bank 502. The corresponding MIO signals (64-75) are shared between Ethernet PHY 1 and USB PHY 1, therefore only one of them can be used. By default the Ethernet connection is enabled.

#### **Warning!**

*Gigabit Ethernet 1 interface is not available when USB 1 interface is active.*

USB1\_RST#\_ETH1\_RST is pulled to GND via a 1 k $\Omega$  resistor; to release the USB PHY from reset, this signal must be driven high from MIO23. ETH1\_RST# is pulled to 1.8 V via a 10 k $\Omega$  resistor; if USB1\_RST#\_ETH1\_RST signal is driven high from the PS, the Ethernet reset is connected to GND.

Both reset signals (for Ethernet and USB) are pulled to GND if the PS\_POR# is active. Table [30](#page-39-3) describes the behavior of the USB1/ETH1 selection circuit; the default selection is marked in bold.

<span id="page-39-3"></span>

| <b>Condition</b> |                            | <b>Function</b> |                |
|------------------|----------------------------|-----------------|----------------|
| <b>PS POR#</b>   | USB1_RST#_ETH1_RST (MIO23) | USB PHY 1       | Ethernet PHY 1 |
| 0                | $\overline{\phantom{a}}$   | In reset        | In reset       |
|                  | 0                          | In reset        | <b>Active</b>  |
|                  |                            | Active          | In reset       |

*Table 30: USB1/ETH1 Selection*

The two Gigabit Ethernet PHYs have a shared MDIO interface and a shared interrupt line. The interrupt output of the Ethernet PHYs is connected to the I2C interrupt line, available on MIO pin 12.

## <span id="page-39-0"></span>**2.20.3 External Connectivity**

The Ethernet signal lines can be connected directly to the magnetics. Please refer to the Enclustra Module Pin Connection Guidelines [\[10\]](#page-60-11) for details regarding the connection of Ethernet signals.

#### <span id="page-39-1"></span>**2.20.4 MDIO Address**

The MDIO interface is shared between the two Gigabit Ethernet PHYs - these can be configured using the corresponding address. The MDIO address assigned to PHY 0 is 3 and to PHY 1 is 7.

The MDIO signals are mapped to MIO pins 76-77 and they are routed directly to PHY 1 and via a level shifter to PHY 0.

## <span id="page-39-2"></span>**2.20.5 PHY Configuration**

The configuration of the Ethernet PHYs is bootstrapped when the PHYs are released from reset. Make sure all I/Os on the RGMII interface are initialized and all pull-up or pull-down resistors are disabled at that moment.

The bootstrap options of the Ethernet PHYs are set as indicated in Table [31.](#page-40-3)

<span id="page-40-3"></span>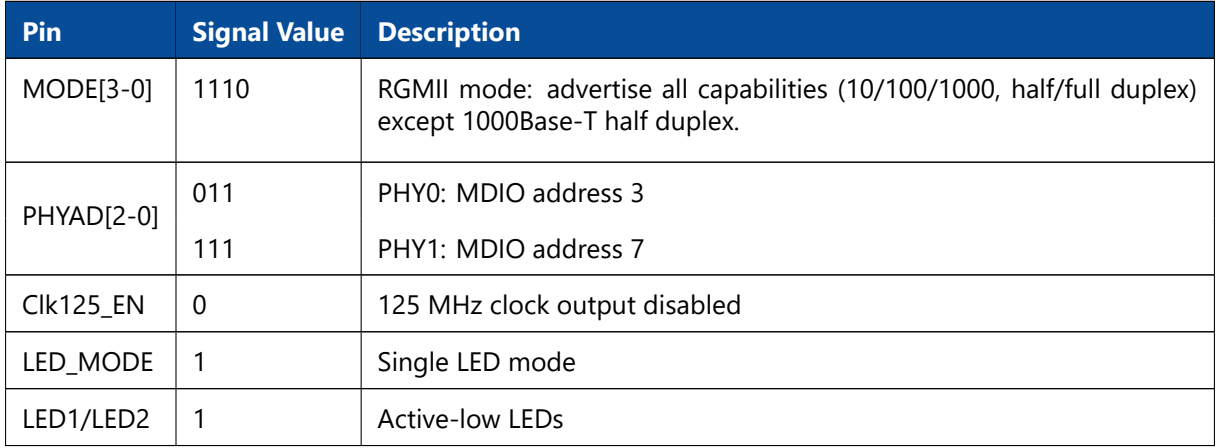

*Table 31: Gigabit Ethernet PHYs Configuration - Bootstraps*

For the Ethernet PHY configuration via the MDIO interface, the MDC clock frequency must not exceed 2 MHz.

## <span id="page-40-0"></span>**2.20.6 RGMII Delays Configuration**

The two Ethernet PHYs are connected directly to hard MAC controllers present in the MPSoC device. In order to achieve the best sampling eye for the RX and TX data, it is recommended to adjust the pad skew delays as specified in Table [32.](#page-40-4)

The delays can be adjusted by programming the RGMII pad skew registers of the Ethernet PHY; please refer to the PHY datasheet for details.

<span id="page-40-4"></span>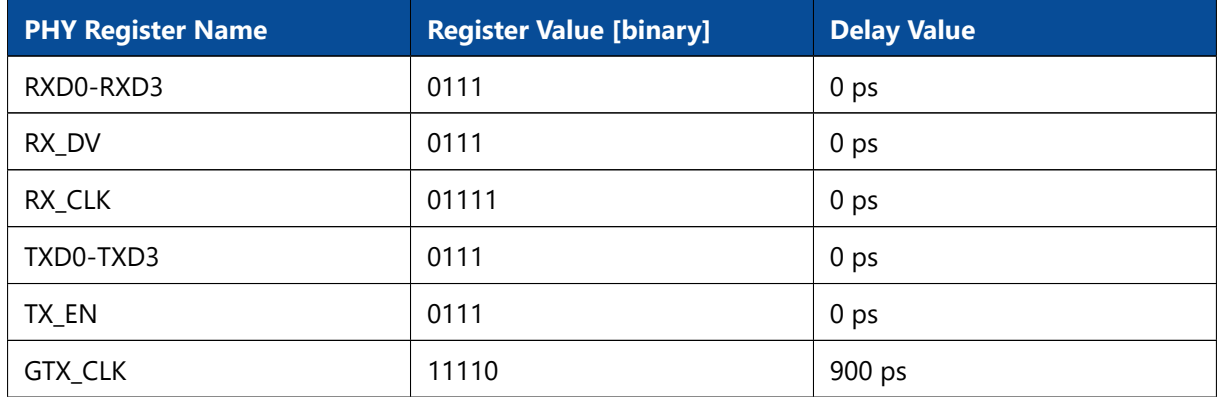

*Table 32: Gigabit Ethernet PHYs Configuration - RGMII Delays*

# <span id="page-40-1"></span>**2.21 USB 2.0**

Two USB 2.0 PHYs are available on the Mercury+ XU9 SoC module, both connected to the PS to I/O bank 502. USB PHY 0 can be configured as host or device and USB PHY 1 can be used only as host.

#### <span id="page-40-2"></span>**2.21.1 USB PHY Type**

Table [33](#page-41-2) describes the equipped USB PHYs device type on the Mercury+ XU9 SoC module.

<span id="page-41-2"></span>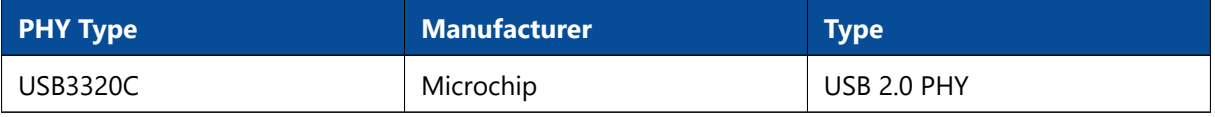

*Table 33: USB 2.0 PHY Type*

## <span id="page-41-0"></span>**2.21.2 Signal Description**

The ULPI interface for the PHY 0 is connected to MIO pins 52-63 for use with the integrated USB controller.

The ULPI interface for the PHY 1 is connected to MIO pins 64-75. The MIO signals are shared between Ethernet PHY 1 and USB PHY 1, therefore only one of them can be used. By default the Ethernet connection is enabled. Please refer to Section [2.20.2](#page-38-3) for details on how to select Ethernet or USB mode.

**Warning!**

*USB 1 interface is not available when Gigabit Ethernet 1 interface is active.*

# <span id="page-41-1"></span>**2.22 USB 3.0**

Xilinx Zynq UltraScale+ devices feature two built-in USB 3.0 controllers and PHYs, configurable as host or device. The PHY interface used by the USB 3.0 controller is PIPE3, supporting a 5 Gbit/sec data rate in host or device modes. The interface of each USB 3.0 controller uses one of the PS GTR lanes.

A 100 MHz differential clock is available on the module and connected to PS\_MGTREFCLK2 pins, to be used as a reference clock for the USB 3.0 interface. It is also possible to provide another reference clock from the base board to the MGTPS\_REFCLK\* pins.

Details on the built-in USB 2.0/3.0 controller and on the usage of the PS GTR lanes are available in the Zynq UltraScale+ MPSoC Technical Reference Manual [\[21\]](#page-60-17) and in the Zynq UltraScale+ MPSoC Overview  $[25]$ .

Figure [11](#page-42-3) shows an example of a USB 3.0 implementation using the built-in Xilinx USB 3.0 interface and the USB 2.0 signals from the PHY, all routed to a USB 3.0 connector on the base board.

<span id="page-42-3"></span>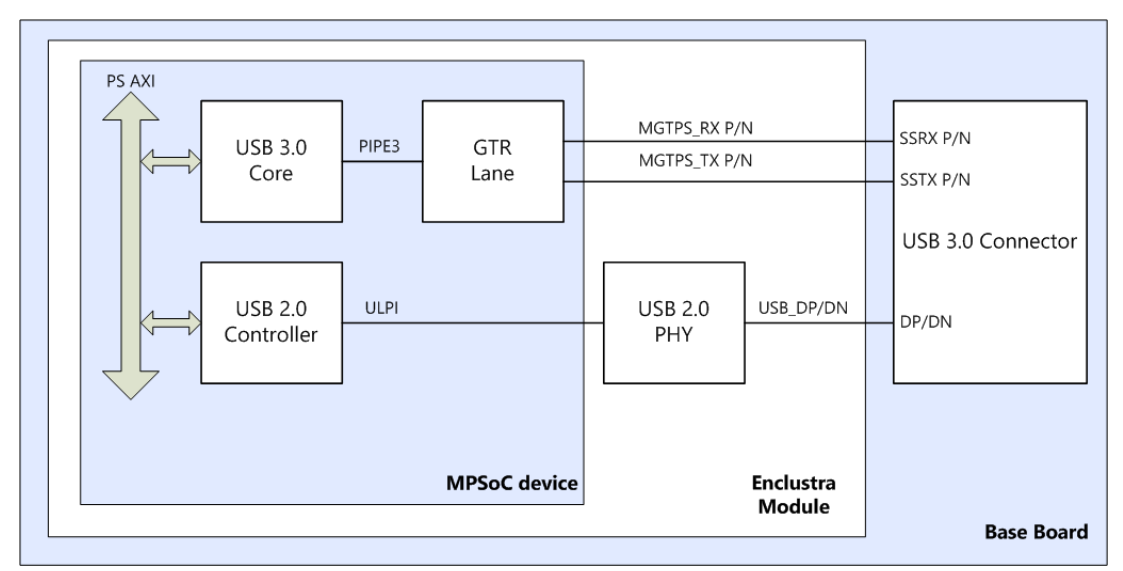

*Figure 11: USB 3.0 Implementation Example*

#### **Warning!**

*The USB 3.0 interface on the Mercury+ XU9 SoC module uses the GTR lines (MGTPS signals on module connector B), and not the USB\_SSRX\_P/N and USB\_SSTX\_P/N connections on module connector A.*

# <span id="page-42-0"></span>**2.23 Display Port**

Xilinx Zynq UltraScale+ devices feature two built-in DisplayPort controllers and PHYs, supporting up to two lanes at a 5.4 Gbit/sec line rate. Each lane is represented by one of the PS GTR lines, available on the module connector.

A 27 MHz differential clock is available on the module and connected to PS\_MGTREFCLK3 pins, to be used as a reference clock for the DisplayPort interface. It is also possible to provide another reference clock from the base board to the MGTPS\_REFCLK\* pins.

Details on the built-in DisplayPort controller and on the usage of the PS GTR lanes is available in the Zynq UltraScale+ MPSoC Technical Reference Manual [\[21\]](#page-60-17) and in the Zynq UltraScale+ MPSoC Overview [\[25\]](#page-60-16).

# <span id="page-42-1"></span>**2.24 Real-Time Clock (RTC)**

Zynq UltraScale+ devices include an internal real-time clock. The internal RTC can be accessed by the platform management unit (PMU) - more information on the PMU is available in the Zynq UltraScale+ MPSoC Technical Reference Manual [\[21\]](#page-60-17).

The RTC crystal pad input and crystal pad output are connected on the Mercury+ XU9 SoC module to a 32.768 kHz oscillator.

<span id="page-42-2"></span>A 1.2 V LDO is used to generate the battery voltage for the built-in RTC (supplied to VCC\_PSBATT pin), based on the VCC\_BAT voltage mapped to the module connector. This pin can be connected directly to a 3 V battery on the base board. Please refer to the Enclustra Module Pin Connection Guidelines [\[10\]](#page-60-11) for details.

# **2.25 Secure EEPROM**

The secure EEPROM is used to store the module type and serial number, as well as the Ethernet MAC address and other information. It is connected to the I2C bus.

The secure EEPROM must not be used to store user data.

Please refer to Section [4.4](#page-52-0) for details on the content of the EEPROM.

## <span id="page-43-0"></span>**2.25.1 EEPROM Type**

Table [34](#page-43-1) describes the equipped EEPROM device type on the Mercury+ XU9 SoC module.

<span id="page-43-1"></span>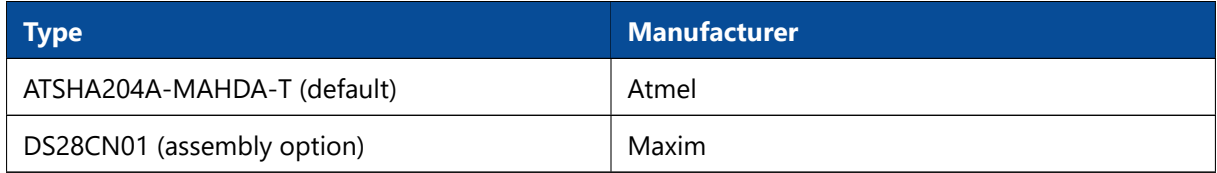

*Table 34: EEPROM Type*

An example demonstrating how to read data from the EEPROM is included in the Mercury+ XU9 SoC module reference design [\[2\]](#page-60-3).

# <span id="page-44-0"></span>**3 Device Configuration**

# <span id="page-44-1"></span>**3.1 Configuration Signals**

The PS of the MPSoC needs to be configured before the FPGA logic can be used. Xilinx Zynq devices need special boot images to boot from QSPI flash, eMMC flash or SD card. For more information, please refer to the Zynq UltraScale+ MPSoC Technical Reference Manual [\[21\]](#page-60-17).

Table [35](#page-44-2) describes the most important configuration pins and their location on the module connector. These signals allow the MPSoC to boot from QSPI flash, eMMC flash or SD card, and can be used to program the QSPI flash from an external master. Please refer to Section [3.12](#page-50-0) for details.

<span id="page-44-2"></span>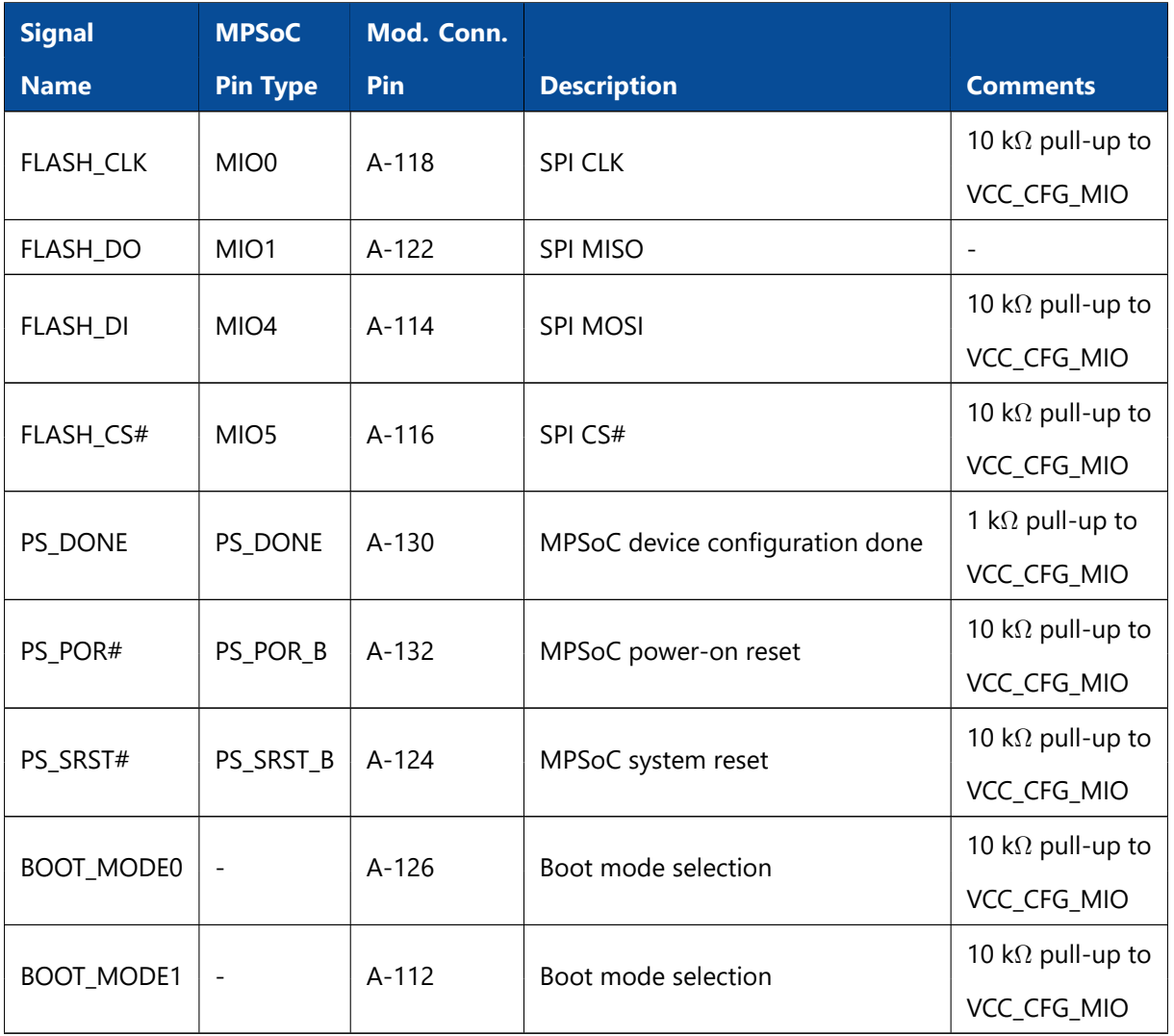

*Table 35: MPSoC Configuration Pins*

**Warning!**

*All configuration signals except for BOOT\_MODE must be high impedance as soon as the device is released from reset. Violating this rule may damage the equipped MPSoC device, as well as other devices on the Mercury+ XU9 SoC module.*

# <span id="page-45-0"></span>**3.2 Module Connector C Detection**

Signal C\_PRSNT# (pin C-167) is equipped with a 4.7 k $\Omega$  pull-up resistor to 3.3 V on the module. Since the VCC\_IO pins on connector C are not used, C\_PRSNT# does not influence the behavior of the module.

For compatibility with other Enclustra modules, it is recommended to connect C\_PRSNT# to GND on the base board if the designed base board has three connectors.

# <span id="page-45-1"></span>**3.3 Pull-Up During Configuration**

The Pull-Up During Configuration signal (PUDC) is pulled to GND on the module; as PUDC is an activelow signal, all FPGA I/Os will have the internal pull-up resistors enabled during device configuration.

If the application requires the pull-up during configuration to be disabled, this can be achieved by removing R222 component and by mounting R221 - in this configuration the PUDC pin is connected to 1.8 V.

Figure [12](#page-45-2) illustrates the configuration of the I/O signals during power-up. Figure [13](#page-46-2) indicates the location of the pull-up/pull-down resistors on the module PCB - lower right part on the bottom view drawing.

<span id="page-45-2"></span>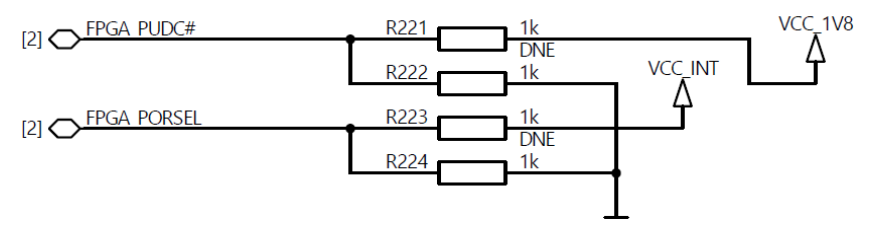

*Figure 12: Pull-Up During Configuration (PUDC) and Power-on Reset Delay Override (PORSEL)*

<span id="page-46-2"></span>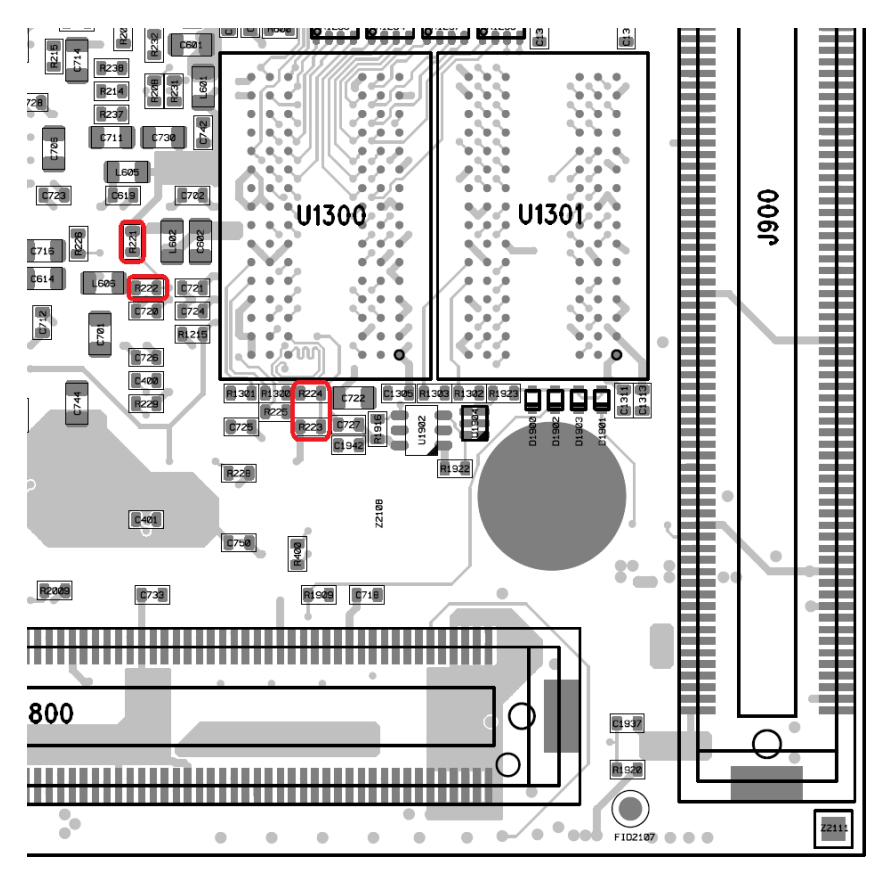

*Figure 13: Pull-Up During Configuration (PUDC) and Power-on Reset Delay Override (PORSEL) Resistors - Assembly Drawing Bottom View (lower right part)*

For details on the PUDC signal please refer to the Zynq UltraScale+ MPSoC Technical Reference Manual [\[21\]](#page-60-17).

## <span id="page-46-0"></span>**3.4 Power-on Reset Delay Override**

The power-on reset delay override MPSoC signal (POR\_OVERRIDE) is pulled to GND on the module, setting the PL power-on delay time to the default standard time.

If the application requires faster PL power-on delay time, this can be achieved by removing R224 component and by mounting R223.

Figure [12](#page-45-2) illustrates the configuration of the POR\_OVERRIDE signal. Figure [13](#page-46-2) indicates the location of the pull-up/pull-down resistors on the module PCB - lower right part on the bottom view drawing.

For details on the POR\_OVERRIDE signal please refer to the Zyng UltraScale+ MPSoC Technical Reference Manual [\[21\]](#page-60-17).

# <span id="page-46-1"></span>**3.5 Boot Mode**

The boot mode can be selected via two signals available on the module connector.

Table [36](#page-47-2) describes the available boot modes on the Mercury+ XU9 SoC module.

<span id="page-47-2"></span>

| <b>BOOT</b>  | <b>BOOT</b>  | <b>Mode</b>         | <b>Description</b>                                                                                                    | <b>Remarks</b>                                                                     |
|--------------|--------------|---------------------|----------------------------------------------------------------------------------------------------|------------------------------------------------------------------------------------|
| <b>MODE1</b> | <b>MODE0</b> | <b>Straps [3:0]</b> |                                                                                                    |                                                                                    |
| 0            | $\Omega$     | 0110                | Boot from eMMC flash                                                                                                    |                                                                                    |
| $\Omega$     |              | 1110                | Boot from SD card (with an ex-<br>ternal SD 3.0 compliant level<br>shifter; only available when<br>VCC CFG MIO is 1.8 V) | Not supported (may be sup-<br>ported in the future)                                |
|              | 0            | 0010                | Boot from QSPI flash                                                                                                    | $\qquad \qquad$                                                                    |
|              | 1            | 0101                | Boot from SD card (default<br>mode)                                                                                      |                                                                                    |
|              | 0            | 0000                | JTAG boot mode                                                                                                    | Available only in certain condi-<br>tions (refer to Section 3.6.3 for<br>details). |

*Table 36: Boot Modes*

# <span id="page-47-0"></span>**3.6 JTAG**

The Zynq UltraScale+ devices include two separate JTAG controllers: the Zynq UltraScale+ TAP and the ARM DAP. The first one uses the PS dedicated JTAG pins and has access to both PS and PL and the second one uses the PS PJTAG pins and is used for loading programs, system test, and PS debug.

Details on JTAG and on system test and debug are available in the Zynq UltraScale+ MPSoC Technical Reference Manual [\[21\]](#page-60-17).

Certain Xilinx tool versions support QSPI flash programming via JTAG only when JTAG boot mode is used. Alternatively, the QSPI flash can be programmed in u-boot or Linux by the SPI controller in the PS or from an SPI external master.

## <span id="page-47-1"></span>**3.6.1 JTAG on Module Connector**

The PL and the PS JTAG interfaces are connected into one single chain available on the module connector. The PS\_JTAG pins are used by the Zynq UltraScale+ TAP controller - the controller has full functionality only after the PS boot is complete. In order to enable the ARM DAP controller, special commands must be sent to the Zynq UltraScale+ TAP.

The MPSoC device and the flash devices can be configured via JTAG from Xilinx SDK or Xilinx Vivado Hardware Manager - for this operation, the ARM DAP must be enabled.

<span id="page-48-4"></span>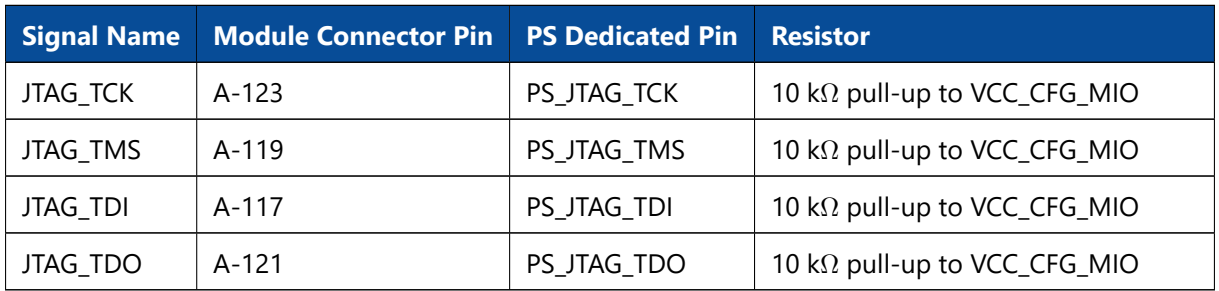

*Table 37: JTAG Interface - PL and PS Access and Debug*

#### <span id="page-48-0"></span>**3.6.2 External Connectivity**

JTAG signals can be connected directly on the base board to a JTAG connector. No pull-up/pull-down resistors are necessary. The VREF pin of the programmer must be connected to VCC\_CFG\_MIO.

It is recommended to add 22  $\Omega$  series termination resistors between the module and the JTAG header, close to the source. Please refer to the Enclustra Module Pin Connection Guidelines for details on JTAG interface.

#### <span id="page-48-1"></span>**3.6.3 JTAG Boot Mode**

Support for JTAG boot mode has been implemented on the Mercury+ XU9 SoC module to increase the usability of the module with Xilinx tools, for example for QSPI flash programming or FPGA bitstream loading.

The following steps are required in order to boot the module in JTAG mode:

- Set the boot mode selection signals for QSPI boot
- Short-circuit R252 (see Figure [14\)](#page-48-3) while powering-up the module (in order to sample the MPSoC boot selection pins correctly for JTAG boot mode)

<span id="page-48-3"></span>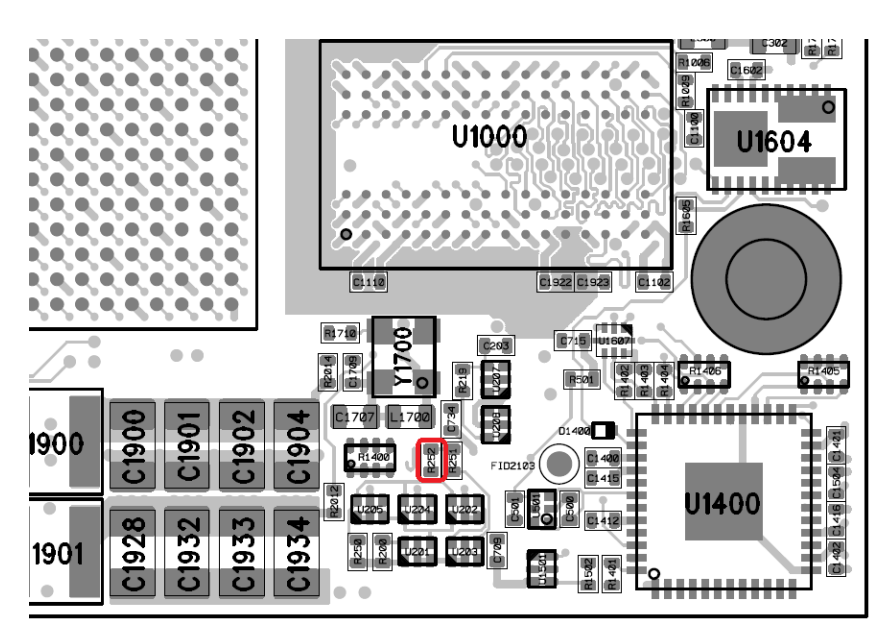

<span id="page-48-2"></span>*Figure 14: JTAG Boot Mode Resistor - Assembly Drawing Top View (lower right part)*

# **3.7 eMMC Boot Mode**

In the eMMC boot mode, the PS boots from the eMMC flash located on the module. The flash device is connected to the PS MIO pins 13-22 for 8-bit data transfer mode.

# <span id="page-49-0"></span>**3.8 QSPI Boot Mode**

In the QSPI boot mode, the PS boots from the QSPI flash located on the module. The flash device is connected to the PS MIO pins 0-5.

# <span id="page-49-1"></span>**3.9 SD Card Boot Mode**

In the SD card boot mode the PS boots from the SD card located on the base board. There are two SD card boot modes available on the Mercury+ XU9 SoC module. Please note that the SD boot mode with level shifter is currently not supported.

The SD boot mode with level shifter is used with Ultra High Speed (UHS) SD cards. The controller will start the communication at 3.3 V and afterwards it will command the card to drop from 3.3 V operation to 1.8 V operation. For this mode, an external SD 3.0 compliant level shifter is required. This boot mode may be supported in the future by Enclustra modules and base boards.

<span id="page-49-4"></span>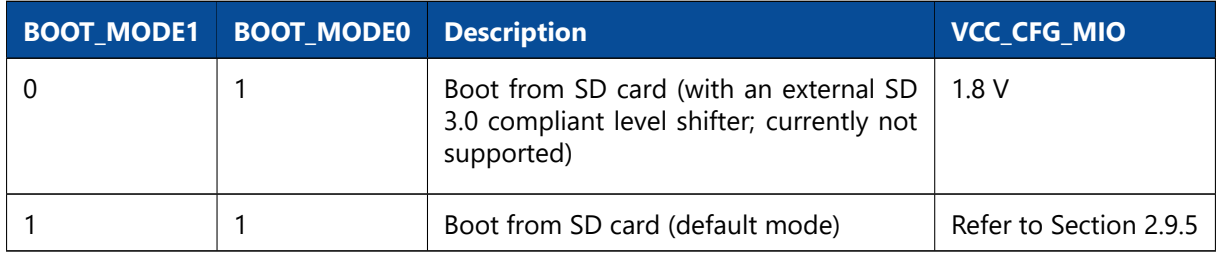

*Table 38: SD Card Boot Modes*

For the SD card boot mode, the following requirements must be met:

- The SD card must be connected to MIO pins 45-51
- A Zynq boot image must be generated from an MPSoC design having the SDIO controller enabled
- The boot image must be named "boot.bin" and then copied to the SD card
- The SDIO controller must be fed with a reasonable clock frequency. Please refer to the reference design for guidelines on SDIO settings.

For details on SD card boot, please refer to the Zynq UltraScale+ MPSoC Technical Reference Manual [\[21\]](#page-60-17).

# <span id="page-49-2"></span>**3.10 eMMC Flash Programming**

The eMMC flash can be formatted and/or programmed in u-boot or Linux, like a regular SD card. The boot image or independent partition files can be transmitted via Ethernet or copied from another storage device.

Certain Xilinx tool versions support eMMC flash programming via JTAG.

# <span id="page-49-3"></span>**3.11 QSPI Flash Programming via JTAG**

The Xilinx Vivado and SDK software offer QSPI flash programming support via JTAG.

Certain Xilinx tools versions support QSPI flash programming via JTAG only when JTAG boot mode is used. For more information, please refer to the Xilinx documentation [\[21\]](#page-60-17) and support. Alternatively, the QSPI flash can be programmed in u-boot or Linux by the SPI controller in the PS or from an SPI external master.

# <span id="page-50-0"></span>**3.12 QSPI Flash Programming from an External SPI Master**

The signals of the QSPI flash are directly connected to the module connector for flash access. As the flash signals are connected to the MPSoC device as well, the MPSoC device pins must be tri-stated while accessing the QSPI flash directly from an external device.

This is ensured by pulling the PS\_SRST# signal to GND followed by a pulse on PS\_POR#, which puts the MPSoC device into reset state and tri-states all I/O pins. PS\_SRST# must be low when PS\_POR# is released and kept low until the flash programming has finished. Afterwards, all SPI lines and PS\_SRST# must be tri-stated and another reset impulse must be applied to PS\_POR#.

Figure [15](#page-50-2) shows the signal diagrams corresponding to flash programming from an external master.

In addition, a non-QSPI boot mode must be used during QSPI flash programming, otherwise the MPSoC device will attempt to boot from the flash and will disturb the clock.

<span id="page-50-2"></span>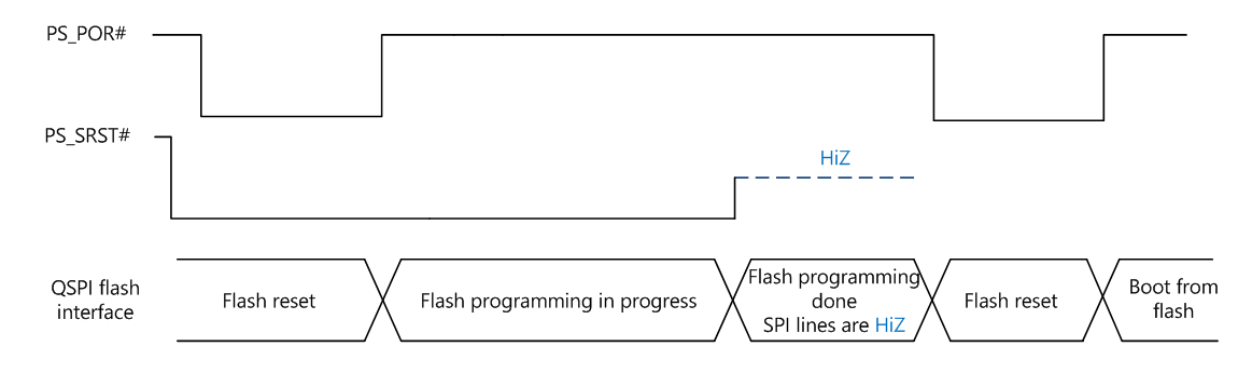

*Figure 15: QSPI Flash Programming from an External SPI Master - Signal Diagrams*

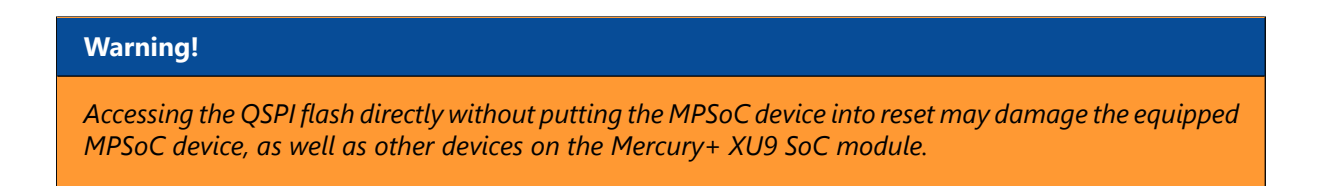

# <span id="page-50-1"></span>**3.13 Enclustra Module Configuration Tool**

In combination with an Enclustra base board, the QSPI flash can be programmed using Enclustra Module Configuration Tool (MCT) [\[19\]](#page-60-24). For this method, a non-QSPI boot mode must be used during QSPI flash programming. The entire procedure is described in the reference design documentation.

Please note that the Xilinx Zynq devices do not support slave serial configuration, therefore only flash programming is supported by the Enclustra MCT for the Mercury+ XU9 SoC module.

# <span id="page-51-0"></span>**4 I2C Communication**

# <span id="page-51-1"></span>**4.1 Overview**

The I2C bus on the Mercury+ XU9 SoC module is connected to the MPSoC device and to the EEPROM, and is available on the module and debug connectors. This allows external devices to read the module type and to connect more devices to the I2C bus.

The I2C clock frequency should not exceed 400 kHz.

#### **Warning!**

*Maximum I2C speed may be limited by the routing path and additional loads on the base board.*

#### **Warning!**

*If the I2C traces on the base board are very long, 100* Ω *series resistors should be added between module and I2C device on the base board.*

# <span id="page-51-2"></span>**4.2 Signal Description**

Table [39](#page-51-4) describes the signals of the I2C interface - the pins are connected to both PS and PL. All signals have on-board pull-up resistors to VCC\_3V3.

All signals must be connected to open collector outputs and must not be driven high from any source. I2C\_INT# is an input to the MPSoC and must not be driven from the MPSoC device.

Level shifters are used between the I2C bus and MPSoC pins, as I/O banks 500 and 64 are supplied with 1.8 V and 1.2 V respectively. Please make sure that all pins are configured correctly and no pull-down resistors are enabled.

<span id="page-51-4"></span>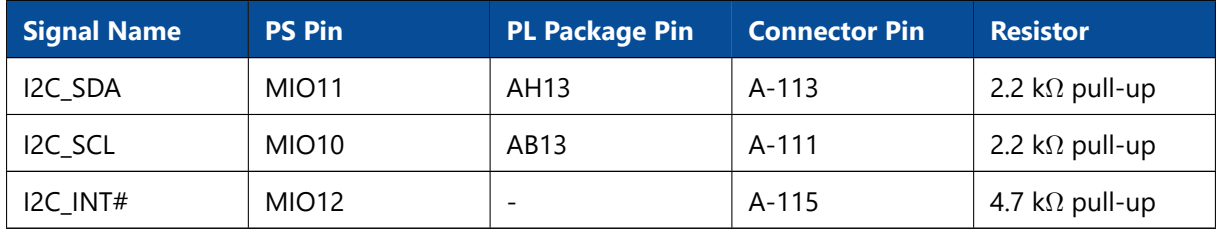

*Table 39: I2C Signal Description*

## <span id="page-51-3"></span>**4.3 I2C Address Map**

Table [40](#page-52-2) describes the addresses for several devices connected on I2C bus.

<span id="page-52-2"></span>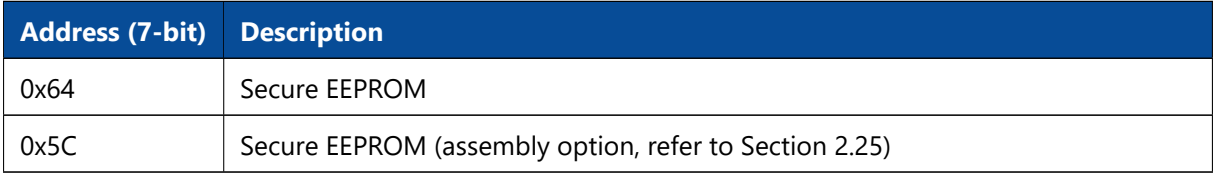

*Table 40: I2C Addresses*

# <span id="page-52-0"></span>**4.4 Secure EEPROM**

The secure EEPROM is used to store the module serial number and configuration. In the future, the EEP-ROM will be used for copy protection and licensing features. Please contact us for further information.

An example demonstrating how to read the module information from the EEPROM memory is included in the Mercury+ XU9 SoC module reference design.

#### **Warning!**

*The secure EEPROM is for Enclustra use only. Any attempt to write data to the secure EEPROM causes the warranty to be rendered void.*

## <span id="page-52-1"></span>**4.4.1 Memory Map**

<span id="page-52-3"></span>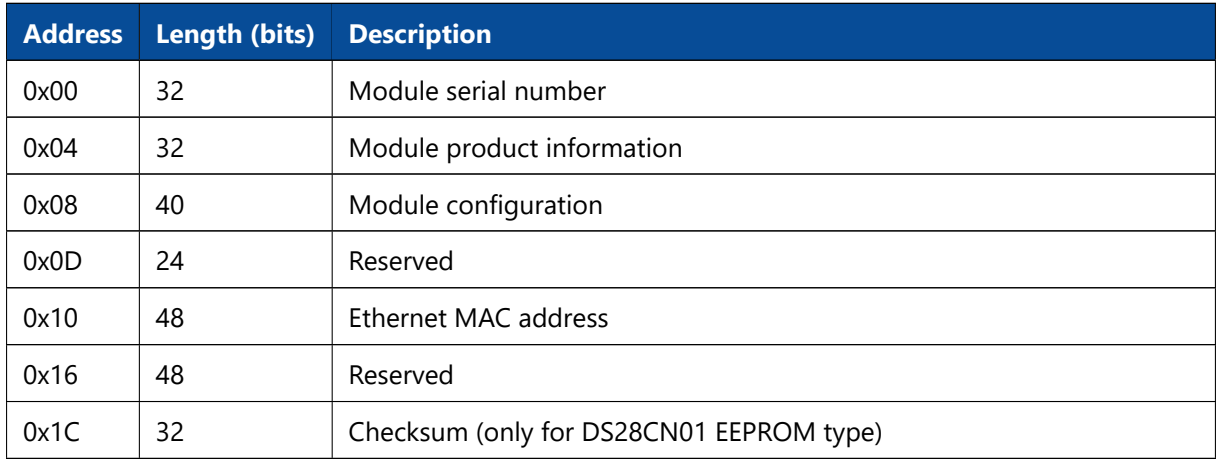

*Table 41: EEPROM Sector 0 Memory Map*

#### *Module Serial Number*

The module serial number is a unique 32-bit number that identifies the module. It is stored using bigendian byte order (MSB on the lowest address).

#### *Module Product Information*

This field indicates the type of module and hardware revision.

<span id="page-53-1"></span>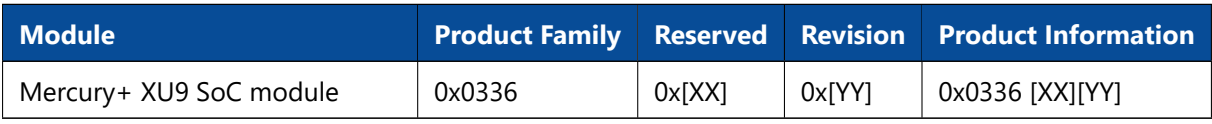

*Table 42: Product Information*

#### *Module Configuration*

<span id="page-53-2"></span>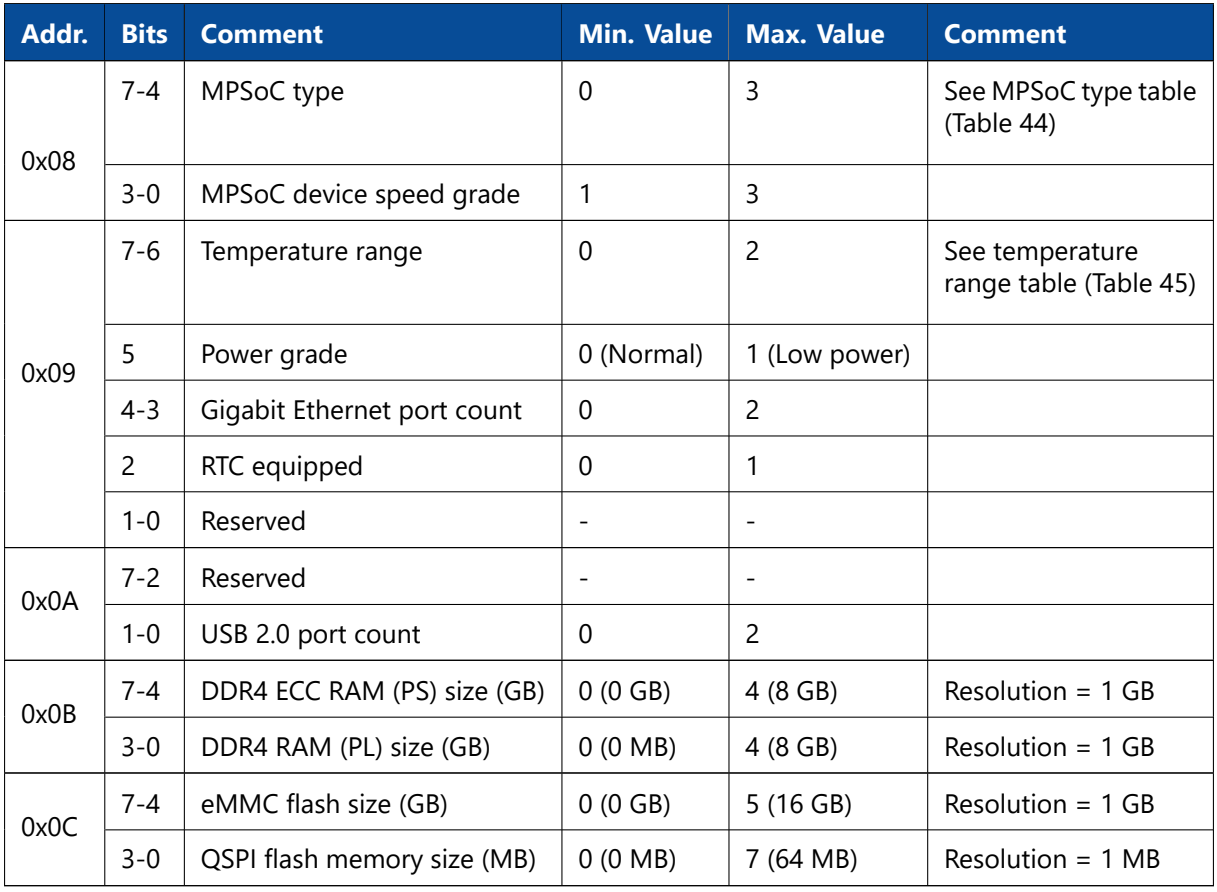

*Table 43: Module Configuration*

The memory sizes are defined as Resolution $\times$ 2<sup>(Value-1)</sup> (e.g. DRAM=0: not equipped, DRAM=1: 1 GB, DRAM=2: 2 GB, DRAM=3: 4 GB, etc).

Table [44](#page-53-0) shows the available MPSoC types.

<span id="page-53-0"></span>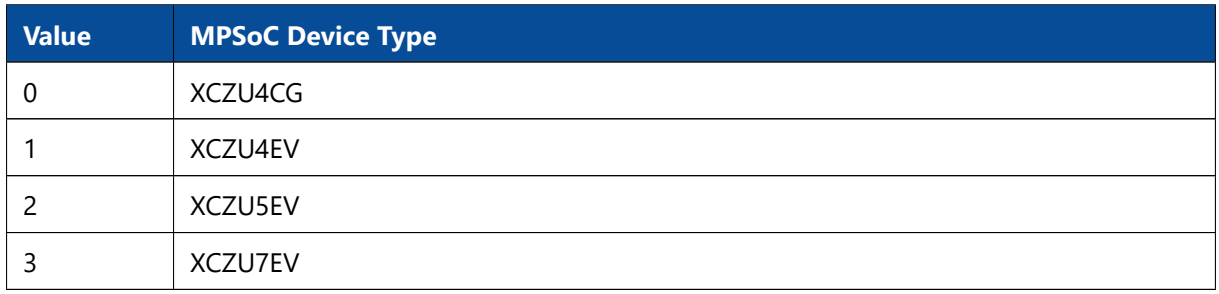

*Table 44: MPSoC Device Types*

Table [45](#page-54-0) shows the available temperature ranges.

<span id="page-54-0"></span>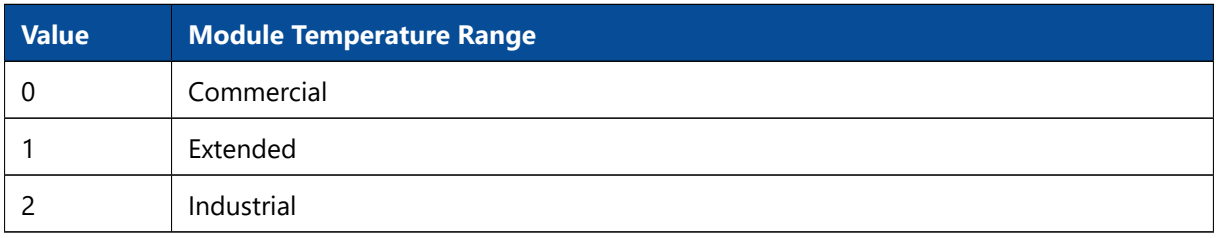

*Table 45: Module Temperature Range*

#### *Ethernet MAC Address*

The Ethernet MAC address is stored using big-endian byte order (MSB on the lowest address). Each module is assigned two sequential MAC addresses; only the lower one is stored in the EEPROM.

# <span id="page-55-0"></span>**5 Operating Conditions**

# <span id="page-55-1"></span>**5.1 Absolute Maximum Ratings**

Table [46](#page-55-2) indicates the absolute maximum ratings for Mercury+ XU9 SoC module. The values given are for reference only; for details please refer to the Zynq UltraScale+ MPSoC, DC and AC Switching Characteristics Datasheet [\[23\]](#page-60-21).

<span id="page-55-2"></span>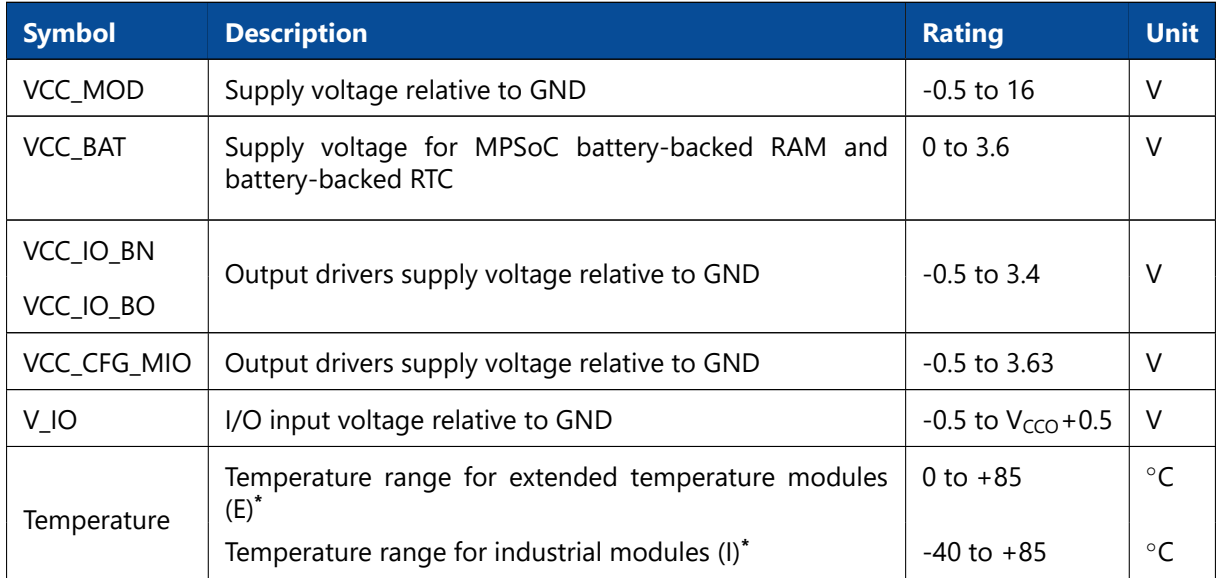

*Table 46: Absolute Maximum Ratings*

# <span id="page-56-0"></span>**5.2 Recommended Operating Conditions**

Table [47](#page-56-2) indicates the recommended operating conditions for Mercury+ XU9 SoC module. The values given are for reference only; for details please refer to the Zynq UltraScale+ MPSoC, DC and AC Switching Characteristics Datasheet [\[23\]](#page-60-21).

<span id="page-56-2"></span>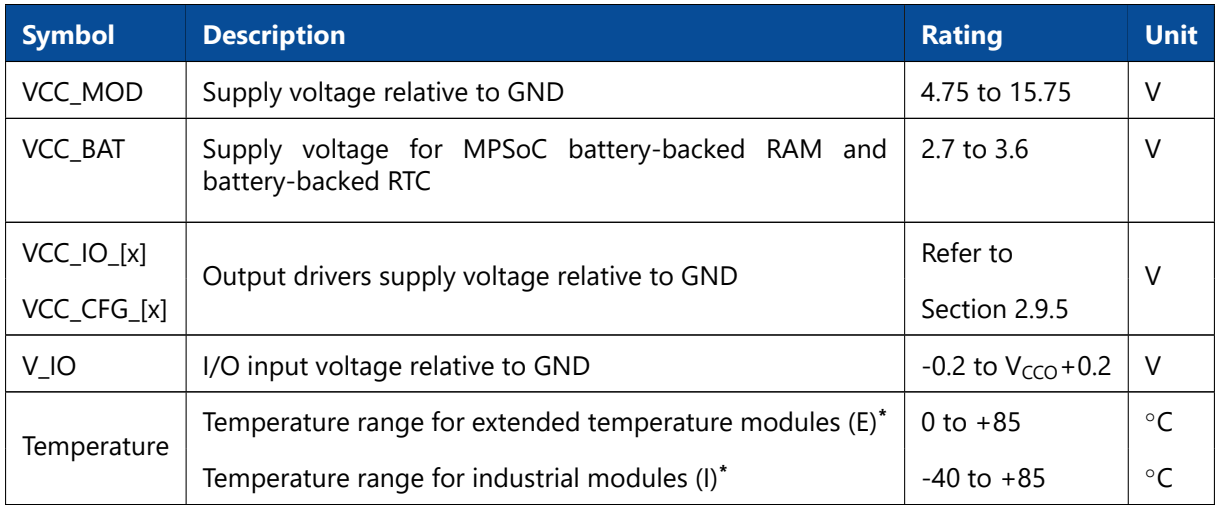

*Table 47: Recommended Operating Conditions*

#### **Warning!**

<span id="page-56-1"></span>*\* The components used on the hardware are specified for the relevant temperature range. The user must provide adequate cooling in order to keep the temperature of the components within the specified range.*

# <span id="page-57-0"></span>**6 Ordering and Support**

# <span id="page-57-1"></span>**6.1 Ordering**

Please use the Enclustra online request/order form for ordering or requesting information: <http://www.enclustra.com/en/order/>

# <span id="page-57-2"></span>**6.2 Support**

Please follow the instructions on the Enclustra online support site: <http://www.enclustra.com/en/support/>

# **List of Figures**

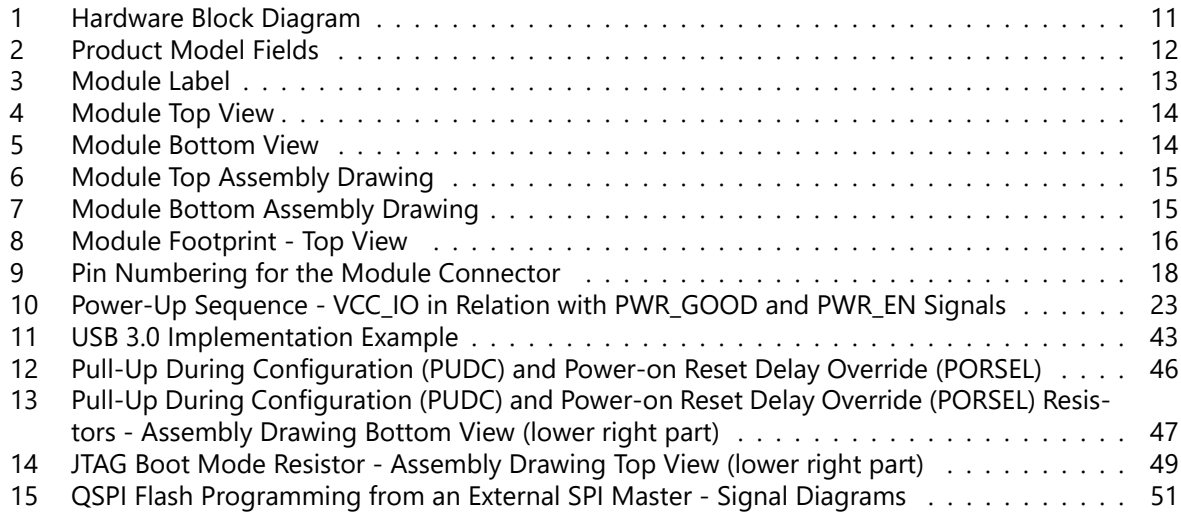

## **List of Tables**

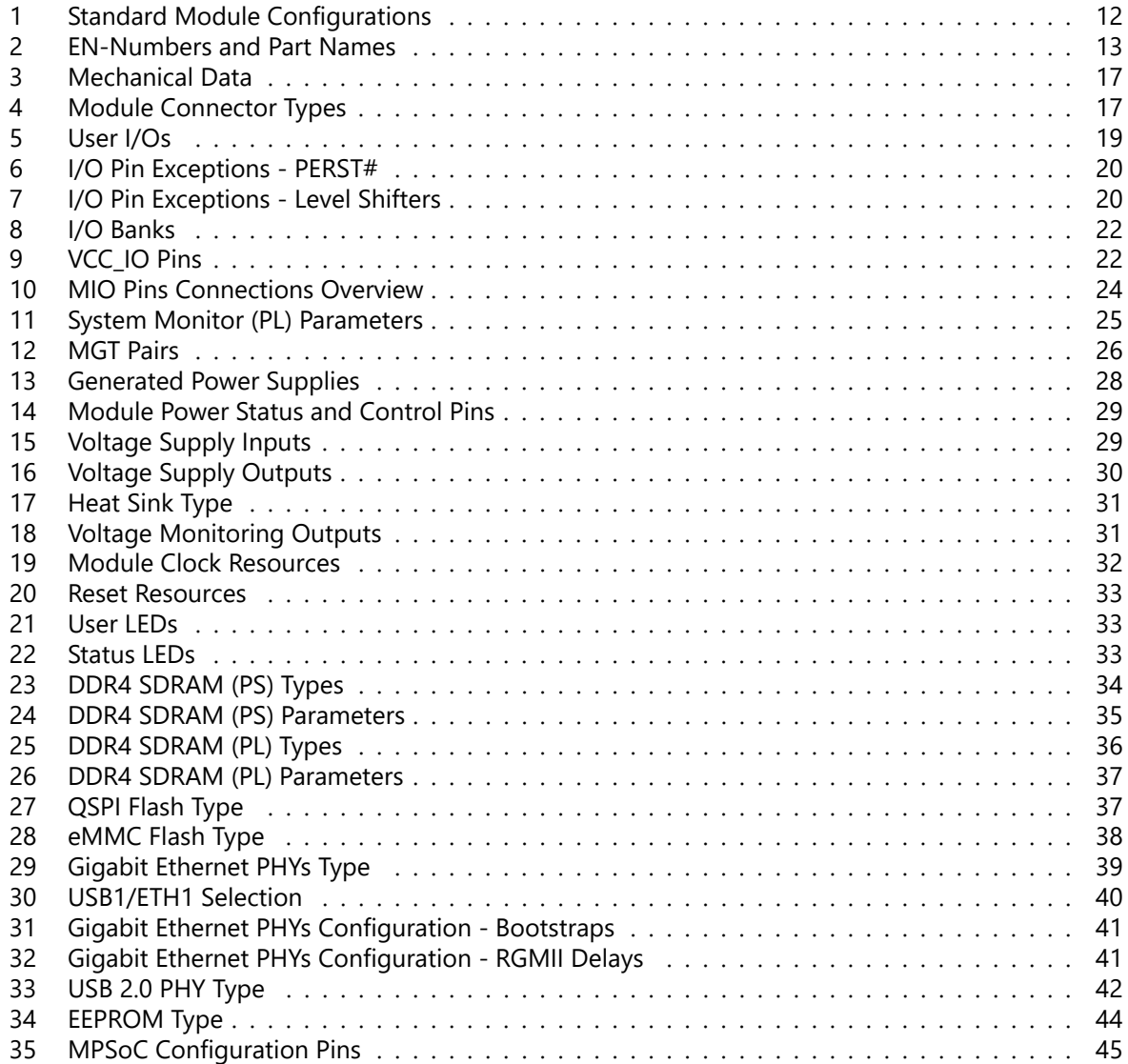

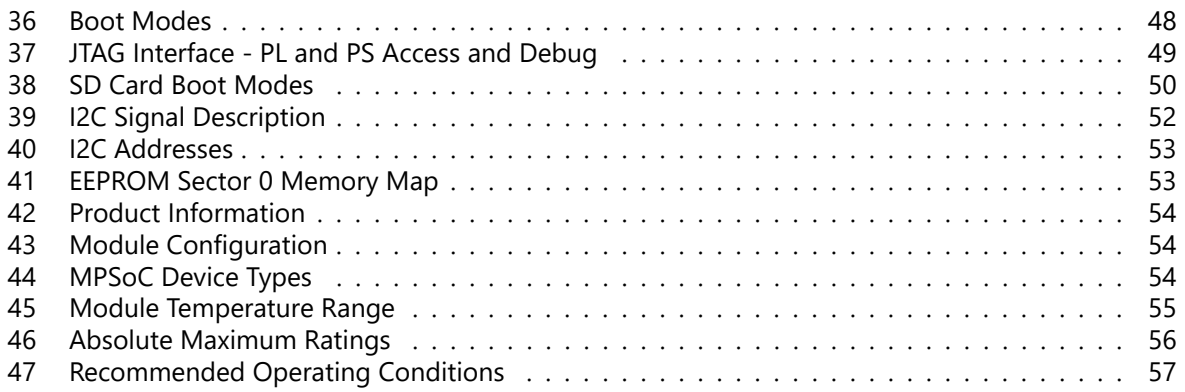

#### <span id="page-60-0"></span>**References**

- <span id="page-60-2"></span>[1] Enclustra General Business Conditions
- <http://www.enclustra.com/en/products/gbc/>
- <span id="page-60-3"></span>[2] Mercury+ XU9 SoC Module Reference Design
- <https://github.com/enclustra>
- <span id="page-60-4"></span>[3] Mercury+ XU9 SoC Module IO Net Length Excel Sheet  $\rightarrow$  Ask Enclustra for details
- <span id="page-60-5"></span>[4] Mercury+ XU9 SoC Module FPGA Pinout Excel Sheet  $\rightarrow$  Ask Enclustra for details
- <span id="page-60-6"></span>[5] Mercury+ XU9 SoC Module User Schematics  $\rightarrow$  Ask Enclustra for details
- <span id="page-60-7"></span>[6] Mercury+ XU9 SoC Module Known Issues and Changes  $\rightarrow$  Ask Enclustra for details
- <span id="page-60-8"></span>[7] Mercury+ XU9 SoC Module Footprint
- <span id="page-60-9"></span> $\rightarrow$  Ask Enclustra for details [8] Mercury+ XU9 SoC Module 3D Model (PDF)
- $\rightarrow$  Ask Enclustra for details
- <span id="page-60-10"></span>[9] Mercury+ XU9 SoC Module STEP 3D Model  $\rightarrow$  Ask Enclustra for details
- <span id="page-60-11"></span>[10] Mercury Mars Module Pin Connection Guidelines
- $\rightarrow$  Ask Enclustra for details
- <span id="page-60-12"></span>[11] Enclustra Mercury Master Pinout  $\rightarrow$  Ask Enclustra for details
- [12] Hirose FX10 Series Product Website
- <http://www.hirose-connectors.com/>
- [13] Mercury+ PE1 User Manual  $\rightarrow$  Ask Enclustra for details
- [14] Mercury+ ST1 User Manual  $\rightarrow$  Ask Enclustra for details
- [15] Mercury+ PE3 User Manual
- $\rightarrow$  Ask Enclustra for details
- <span id="page-60-1"></span>[16] Enclustra Build Environment
- <https://github.com/enclustra-bsp>
- <span id="page-60-14"></span>[17] Enclustra Build Environment How-To Guide
- <https://github.com/enclustra/EBEAppNote>
- <span id="page-60-15"></span>[18] Petalinux BSP and Documentation
- <https://github.com/enclustra/PetalinuxDocumentation>
- <span id="page-60-24"></span>[19] Enclustra Module Configuration Tool
- <http://www.enclustra.com/en/products/tools/module-configuration-tool/>
- <span id="page-60-13"></span>[20] Mercury Heatsink Application Note  $\rightarrow$  Ask Enclustra for details
- <span id="page-60-17"></span>[21] Zynq UltraScale+ MPSoC Technical Reference Manual, UG1085, Xilinx, 2016
- <span id="page-60-18"></span>[22] UltraScale Architecture System Monitor, UG580, Xilinx, 2015
- <span id="page-60-21"></span>[23] Zynq UltraScale+ MPSoC, DC and AC Switching Characteristics, DS925, Xilinx, 2015
- <span id="page-60-19"></span>[24] System Management Wizard v1.1 Product Guide, PG185, Xilinx, 2014
- <span id="page-60-16"></span>[25] Zynq UltraScale+ MPSoC Overview, DS891, Xilinx, 2015
- <span id="page-60-20"></span>[26] Zynq UltraScale+ Device, Packaging and Pinouts, Product Specification, UG1075, v1.6, Xilinx
- <span id="page-60-22"></span>[27] Power Loss During the Write Register (WRR) Operation in Serial NOR Flash Devices – KBA221246, Cypress, 2017
- <https://community.cypress.com/docs/DOC-13833>
- <span id="page-60-23"></span>[28] Forum Discussion "S25FL512S Recovery after Block Protection", Cypress, 2017 <https://community.cypress.com/thread/31856>